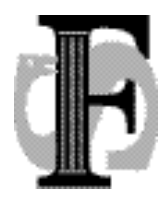

Postadresse:

Telefon: Telefax:<br>Telefax: E-mail:

Felles studentsystem<br>USIT, Universitetet i Oslo Postboks 1086, Blindern 0316 Oslo 22852527, 22852508 22852970 fs-sekretariat@usit.uio.no

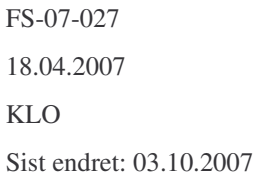

## Rutinebeskrivelser for doktorgradsutdanning.

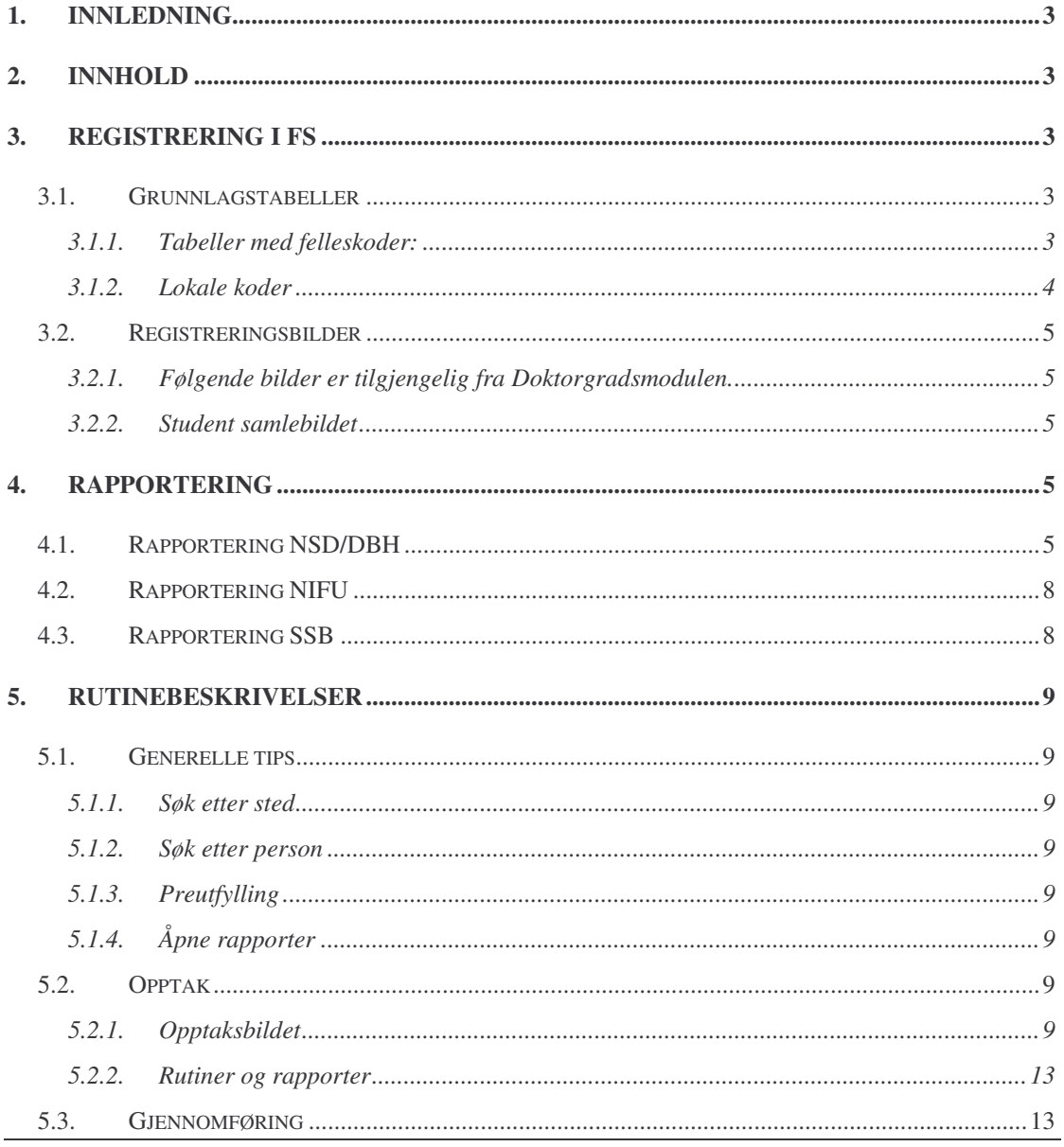

FS-07-027, KLO, Dato: 18.04.2007, Sist endret: 03.10.2007

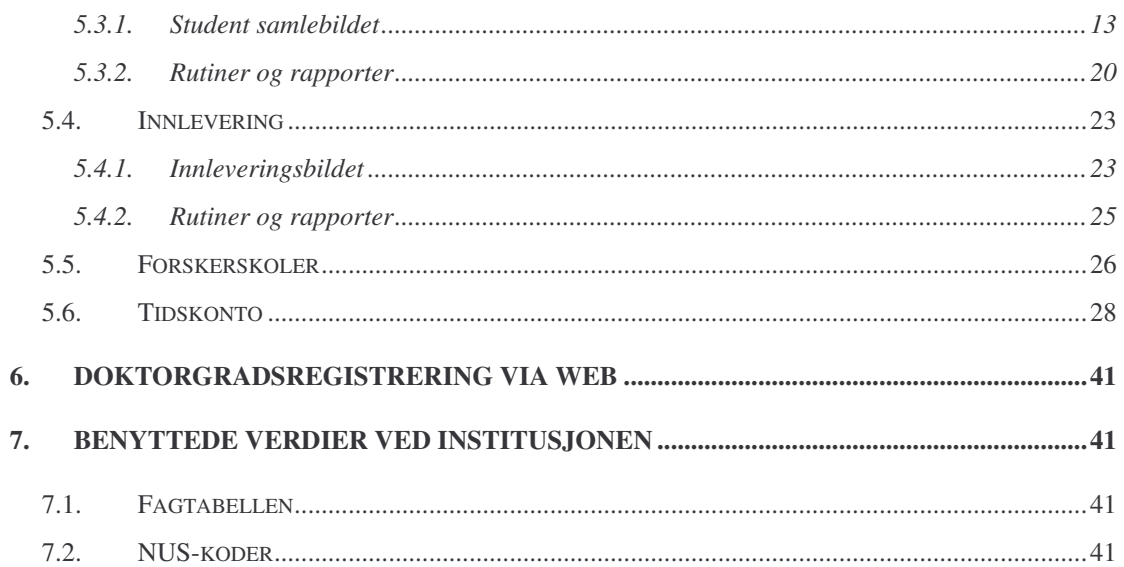

## **1. Innledning**

I forbindelse med dr.gradsseminar på Sola Strand hotell, 30-31.05.06 ble det ytret ønske om en rutinebeskrivelse for registrering av dr.gradsstudenter. Målet er å forenkle rutinene ved å gi en entydig beskrivelse av registreringen spesielt med tanke på rapportering..

Dokumentet vil ta for seg hele prosessen fra søknad til utskrift av vitnemål, med utgangspunkt i versjon 5.4 av FS.

## **2. Innhold**

Kapittel 3 Generelt om registrering av dr.grads relatert informasjon i FS Kapittel 4 Oppsummerer kriterier for rapportering til NSD, NIFU og SSB. Kapittel 5 Rutinebeskrivelser Kapittel 6 Doktorgradsregistrering via web Kapittel 7 Egne tabeller

Beskrivelse av bilder og felter finner dere også i FS brukerdokumentasjon i tabellbeskrivelser og kolonnebeskrivelser som er definert under F1-knappen i FSklienten.

# **3. Registrering i FS**

Under modulen koder Dr.Grad finnes en rekke grunnlagstabeller beregnet for doktorgradsregistreringen. I de forskjellige grunnlagstabellene finnes det et felt for å angi om kodene er felles for alle FS institusjonene (F), eller lokale koder for den enkelte institusjon (L). Det er mulig også å legge lokale koder inn i tabeller som inneholder felleskoder, men en må da være obs på om disse verdiene har betydning for rapporteringen.

Det meste av vedlikeholdet av doktorgardsstudenten gjøres i Student samlebildet. I Doktorgradsmodulen finnes i tillegg til bilder for søknad, arbeidsforhold, opphold og innlevering, også rutiner og rapporter knyttet til dr., gradsmodulen.

## *3.1. Grunnlagstabeller*

### **3.1.1. Tabeller med felleskoder:**

Finanskilde. I forbindelse med rapportering gjøres følgende: Dersom institusjonsnr for Finanskilde (i underbildet arbeid i Student samlebildet) er egen institusjon, gis verdi EGEN. Dersom finanskildekode har verdien 'NFRSTIP', gis verdi NFR Ellers gis verdi ANDRE. Det er med andre ord ikke noe i veien for å legge lokale koder inn her ved behov, bare man ikke splitter NFRSTIP i flere. Benyttes i underbildet Arbeid.

Forlengelsesårsak. Årsak til forlengelse av studiet er vel egentlig ikke en årsak, men en angivelse av avtaleforholdet etter utløp av opprinnelig avtale, spesielt i forhold til finansiering av forlengelse. Benyttes i underbildet Tidskonto.

Plikttype. Hvilken type pliktarbeid studenter har hatt. Benyttes i underbildet Tidskonto.

Tidskontotype. Type tidskontodetalj (om det er permisjon, forlengelse osv). I tabellen kan det med J/N merking angis om typen skal være en forlengelse eller en

arbeidsplikt. Dette vil styre om feltene Årsak til forlengelse og Type arbeidsplikt blir skrivbare i bildet Tidskonto. Benyttes i underbildet Tidskonto.

Avhandlingstype. Avhandlingen kan bestå av flere vitenskapelige artikler, eller et samlet verk (monografi).

Avslagsårsak. Årsak til avslag på søknad.

DrGradstype. Angir om det gjelder en "fri" eller "organisert" doktorgradsutdanning. Fakultetvurdering. Fakultetet "anbefaler" eller "ikke anbefaler" disputasen.

Forelesningstype. Verdier for type prøveforelesning, dvs. om den er oppgitt eller selvvalgt.

Gradtype. Angir hva slags grad det gjelder, f.eks doktorgrad (DR), høyere eller lavere grad (HØY, LAV) osv.

Inst\_behandl. Institusjones vurdering av avhandlingen dvs. at den er godkjent så langt, om den kan vurderes på nytt etter omarbeiding eller at den ikke finnes verdig. Kommisjonsbehandling. Kommisjonens vurdering av avhandlingen dvs. at den er godkjent så langt, om den må omarbeides eller at den ikke finnes verdig. Kommisjonsvurdering. Kommisjonen "anbefaler" eller "ikke anbefaler" disputasen. Opponenttype. Legg inn verdier for opponenttype for kommisjonsmedlemmene, for eksempel Nei (ikke opponent), 1 (første opponent) eller 2 (andre opponent) Styrevurdering. Styret vedtar at kandidaten skal "kreeres" eller "refuseres".

### **3.1.2. Lokale koder**

DrEmnerolle Rollekode (NTNU) som tilordnes kursene benyttes ved NTNU og angir om kurset er hovedemne, støtteemne, tilleggsemne e.l i doktorgradsutdanningen ved denne institusjonen.

Reglement. For doktorgradsutdanninger gjelder det visse reglementer. Kode og navn for reglementene må defineres først i kodebildet Reglement, kodemodulen, gruppen DrGrad. Reglementene det refereres til inneholder bestemmelser om faglig standard i utdanningen, rettigheter og plikter for kandidaten og institusjonen, mv. Fag. Legges inn i underbildet fag.

## *3.2. Registreringsbilder*

Det meste av registrering på doktorgradsstudentene foretas i student samlebildet, men det finnes i tillegg noen bilder i Doktorgradsmodulen.

## **3.2.1. Følgende bilder er tilgjengelig fra Doktorgradsmodulen.**

Doktorgradssøknad

Arbeidsforhold

Opphold/oppholdsfinansiering

Innlevering, med underbilder for Kommisjonsmedlem, Avhandlingsvurdering,

Prøveforelesning og Disputas.

Det meste av dette er også mulig å registrere direkte på doktorgradsstudenten i Student samlebildet.

### **3.2.2. Student samlebildet**

Student samlebildet er sammensatt av et øvre nivå og et nedre nivå. Det øvre nivået gir informasjon om programtilhørlighet og studierett. Ved å trykke på knappen Hele vil også en del ekstra felter komme fram knyttet til dr. grad. I det nedre nivået er det i tillegg en rekke underbilder. Bokmerkene til underbilder spesielt beregnet for dr.gradsstudenter er hvite og vil bare vises for disse, men også en del av de andre underbildene vil være aktuelle for dr.gradsstudenten.

## **4. Rapportering**

## *4.1. Rapportering NSD/DBH*

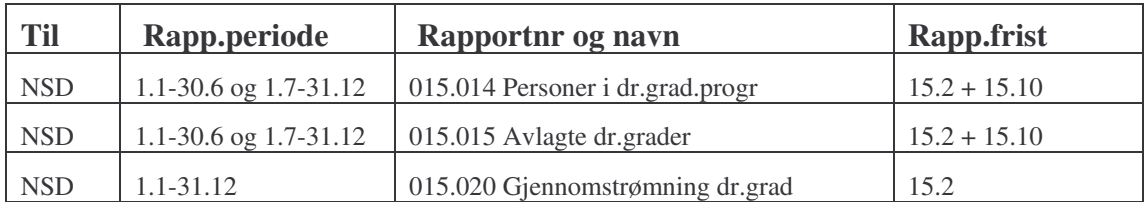

#### **Ting å passe på i forbindelse med fristen for rapportering**

- 1. Personer i dr. gradsprogram 015.014. Rapporten forutsetter følgende.
	- a. Startdato før 30.06 for vår og 31.12 for høst i rapporteringsåret. Studenter med startdato innenfor rapporteringssemesteret regnes som nye.
	- b. Sluttdato etter 01.01 for vår og 01.07 for høst i rapporteringsåret.
- c. Doktorgradstype lik ORG. Doktorgradstypen knyttes til studenten via feltet Grad i student samlebildet. Doktorgradstypen må da være registrert på denne kvalifikasjonen.
- d. Det må være en aktiv studierett på doktorgradsprogrammet innenfor registreringsperioden. Kandidater med minst en dags aktiv studierett tas med.
- e. Finansieringskilde må være registrert i student samlebildet, underbildet finansiering. Siste arbeidsforhold markert med J for 'hovedfinanskilde' hentes. Dersom ingen arbeidsforhold har J i dette feltet, så vil siste arbeidsforhold hentes. Finansieringskildekode beregnes ut fra dette arbeidsforholdet på følgende vis (det har ingen betydning om finansieringsperioden er utløpt)
	- i. Dersom institusjonsnr for Finanskilde er egen institusjon, gis verdi EGEN.
	- ii. Dersom finansieringstypen har verdien 'NFRSTIP', gis verdi NFR. Dersom finansieringskilden er egen institusjon overstyrer dette finansieringstypen.
	- iii. Ellers gis verdi ANDRE. (Dette gjelder også dersom finansieringen mangler)
- 2. Rapportene for avlagte doktorgrader 025.002 (NIFU) og 015.015 (DBH) henter dataene fra gradprotokollen (samme datagrunnlaget), slik at alle studentene som har disputert i rapporteringsperioden må være ferdig registrert i FS (bildene INNLEVERING, DISPUTAS osv.) og overført til gradprotokollen før 025.002 kjøres. Frist for ferdigregistrering av aktuelle disputerte studenter i FS må settes av den enkelte institusjon, for eksempel 1 mnd før rapporteringsfrist. Rapportene forutsetter følgende
	- a. Nivåkode på kvalifikasjonen 900 eller høyere
	- b. Innleveringsinformasjon må være registrert i underbildet Innlevering
	- c. Disputasdato må være registrert i bildet Innlevering, underbildet Disputas.
	- d. Dato for kommisjonsvurdering og Resultat kommisjonsvurdering må være registrert med dato og ANBEFALT før opprettelse av kvalifikasjon.
	- e. Kandidaten må være lagt inn i oppnådd kvalifikasjon protokoll. Oppnådd dato lik disputasdato og starttermin for doktorgraden må være lagt inn. Disse legges automatisk inn ved kjøring av rutinen 999.001 Avslutning, som oppretter en forekomst i Oppnådd

kvalifikasjon. Når eventuelle rettinger er gjort her, overføres kandidaten til Oppnådd kvalifikasjon protokoll.

- f. Samarbeidsavtaler må være registrert i underbildet Samarbavt. Dersom avtalen inneholder en samarbeidsavtale med annen institusjon, og denne er markert som gradgivende, så vil denne oppnåelsen ikke tas med i rapporteringen.
- 3. Gjennomstrømning dr.grad, 015.020. I tillegg til det som er nevn i de foregående rapportene må følgende være på plass.
	- a. Arbeidsgiver må være registrert i underbildet arbeid. Det er kun studenter med arbeidsgiver egen institusjon, eller ingen registrering i feltet arbeidsgiver, som blir tatt med. Dersom det er flere rader i bildet, er det nok at en av dem er annen institusjon for at kandidaten ikke skal tas med, men dersom hovedfinansieringskilde er egen institusjon så skal kandidaten tas med i rapporten. En kandidat kan ha NFR-stipend, men likevel å egen institusjon som arbeidsgiver. Arbeidsgiver er den som betaler ut lønningen.

Feltet Studium rapportering i Studieprogram samlebildet må være registret.

- b. Tidskontoopplysninger må være registret på alle ferdige kandidater.
- c. Dato for kommisjonsvurdering og Resultat kommisjonsvurdering må være registrert med dato og ANBEFALT før de blir tatt med i rapporteringen og kandidaten må være lagt inn i Oppnådd kvalifikasjon protokoll for å bli tatt med i rapporteringen som fullført.
- d. Avbrudd registreres ved å legge inn dato for utgått studierett (studierett til) og Studentstatus SLUTTET.

Overgangsstudenter kommer ikke med i denne rapporten, dvs. at studierettsdatoen er OVERGANG. Det er ikke nødvendig at studentene er kreert/tildelt graden på tidspunktet for overføring til gradprotokollen (når avslutningsrutinen FS999.001 kjøres). Årsaken til dette er at det er ekstremt sjeldent at studenter som har disputert ikke blir kreert. Skulle dette likevel skje får vi heller rydde opp i ettertid. Feltet "Resultat styrets vurdering" (KREEERING) settes inn i ettertid hvis tildeling skjer etter den 25.

Alle rapportene finnes på menyen i FS ved å velge modulen "Doktorgrad" >Rapporter >Rapportering. NB! Generering av rapporteringsdata skjer sentralt så hvis det er registrert en disputas etter sist generering av rapportdataene, så vil ikke dette komme med. Husk da å varsle om å lage dataene på nytt.

## *4.2. Rapportering NIFU*

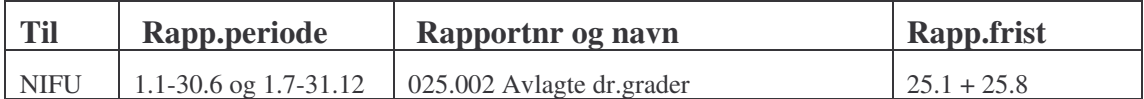

I tillegg til det som er nødvendig for rapportering til NSD må følgende opplysninger være registrert før rapportering til NIFU.

- 1. Statsborgerskap, registreres i person/student bildet.
- 2. Hvilken grunnutdanning, grad, sted, åt/termin og fag, kandidaten har. Registreres i underbildet Grunnlag.
- 3. Disiplinkode. Alle fag som benyttes i underbildet Fag, må tilordnes en disiplinkode i bildet Fag.
- 4. Tittel på avhandling må være registrert i Student samlebildet, underbildet Innlevering.
- 5. Dato og resultat for styrets vurdering og dato for kreering bør også være registrert, dersom disse er tilgjengelig, da datoene blir rapportert til NIFU.

## *4.3. Rapportering SSB*

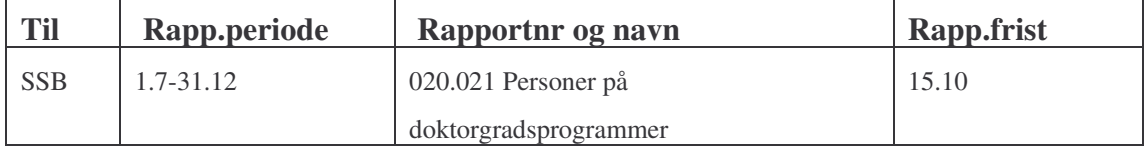

Rapporteres kun for høstsemesteret. I tillegg til det som er nødvendig for rapportering til NSD må følgende opplysninger være registrert før rapportering til SSB.

- 1. Studentgrunnlag, GSK (generell studiekompetanse), REA (realkompetanse) eller ANN (annet grunnlag). Alle som ikke har enten GSK eller REA får ANN. Husk sted, år og termin for GSK
- 2. Kommune og fylkestilknytning vil automatisk fylles inn ved registrering av norsk adresse.
- 3. NUS-kode (Norsk utdanningsstandard fra SSB) må være registrert på studieprogrammet.
- 4. Organisasjonsnummer. Skal vanligvis være registrert i FS-system på institusjonen, men kan også registreres i bildet Sted dersom det er ulike organisasjonsnummer på de ulike stedkodene på institusjonen.

## **5. Rutinebeskrivelser**

### *5.1. Generelle tips*

#### **5.1.1. Søk etter sted**

Plasser skrivetegnet i første felt i stedkoden og trykk ctrl+t. Det vil dat komme fram et bilde hvor det kan søkes på land og hele eller deler av institusjonsnavn.

#### **5.1.2. Søk etter person**

Plasser skrivetegnet i fødselsnummerfeltet og trykk ctrl+t. Det vil da komme fra et bilde hvor det kan søkes etter personer på grunnlag av fødselsdato, personnummer og/eller navn.

### **5.1.3. Preutfylling**

Dersom samme informasjon skal registreres mange ganger kan det være gunstig å få feltene preutfylt. Dette gjøres ved å trykke på knappen Endre profil for felt (formet som et lyn)og legge inn aktuelle verdier i feltene.

### **5.1.4. Åpne rapporter**

Dersom rapportnummeret er kjent kan rapportene åpnes ved å trykke ctrl+o og skrive inn rapportnummeret (bare tallene uten punktum) i dialogen som vises

## *5.2. Opptak*

Opptak av doktorgradsstudenter gjøres i bildet Doktorgradssøknad samlebildet.

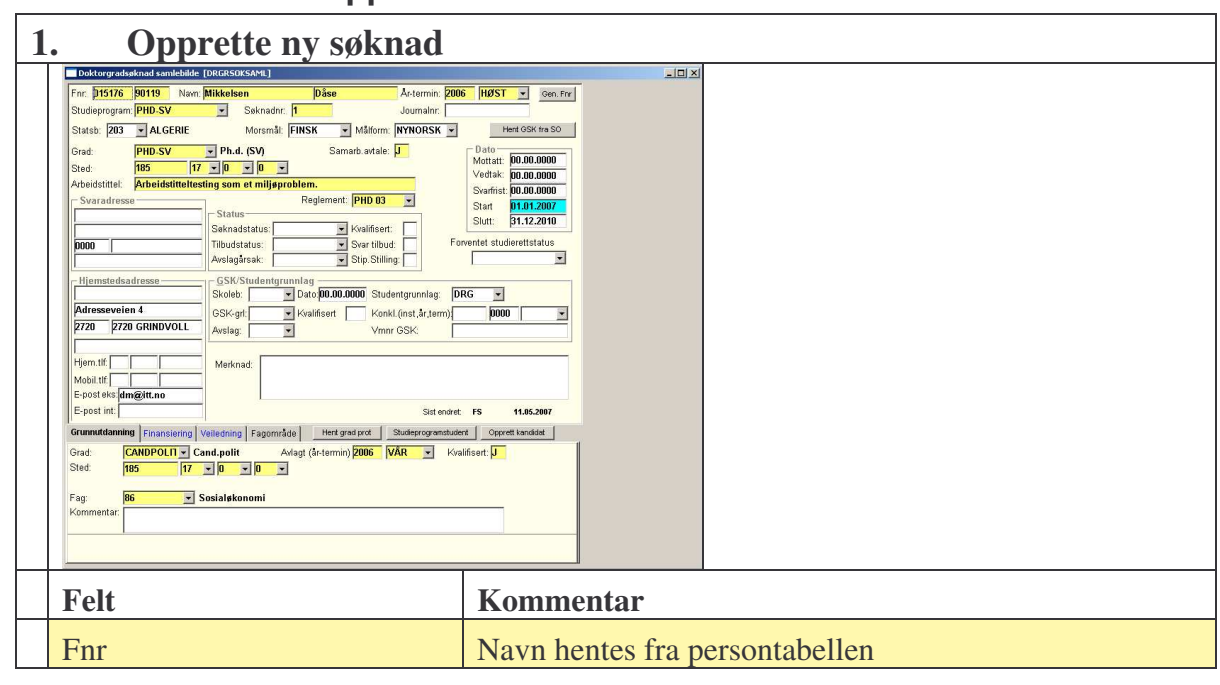

### **5.2.1. Opptaksbildet**

FS-07-027, KLO, Dato: 18.04.2007, Sist endret: 03.10.2007 Side 9 av 41

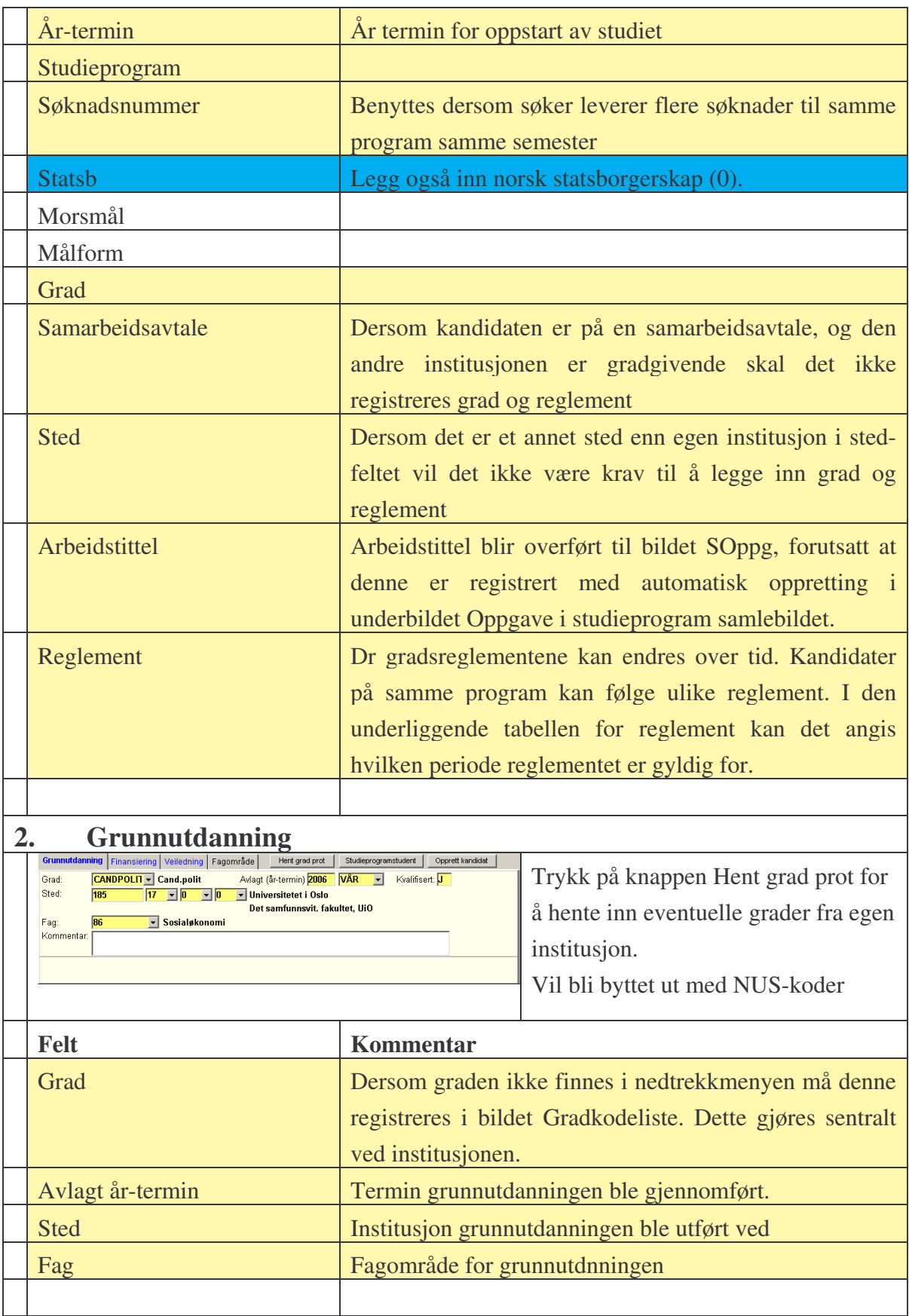

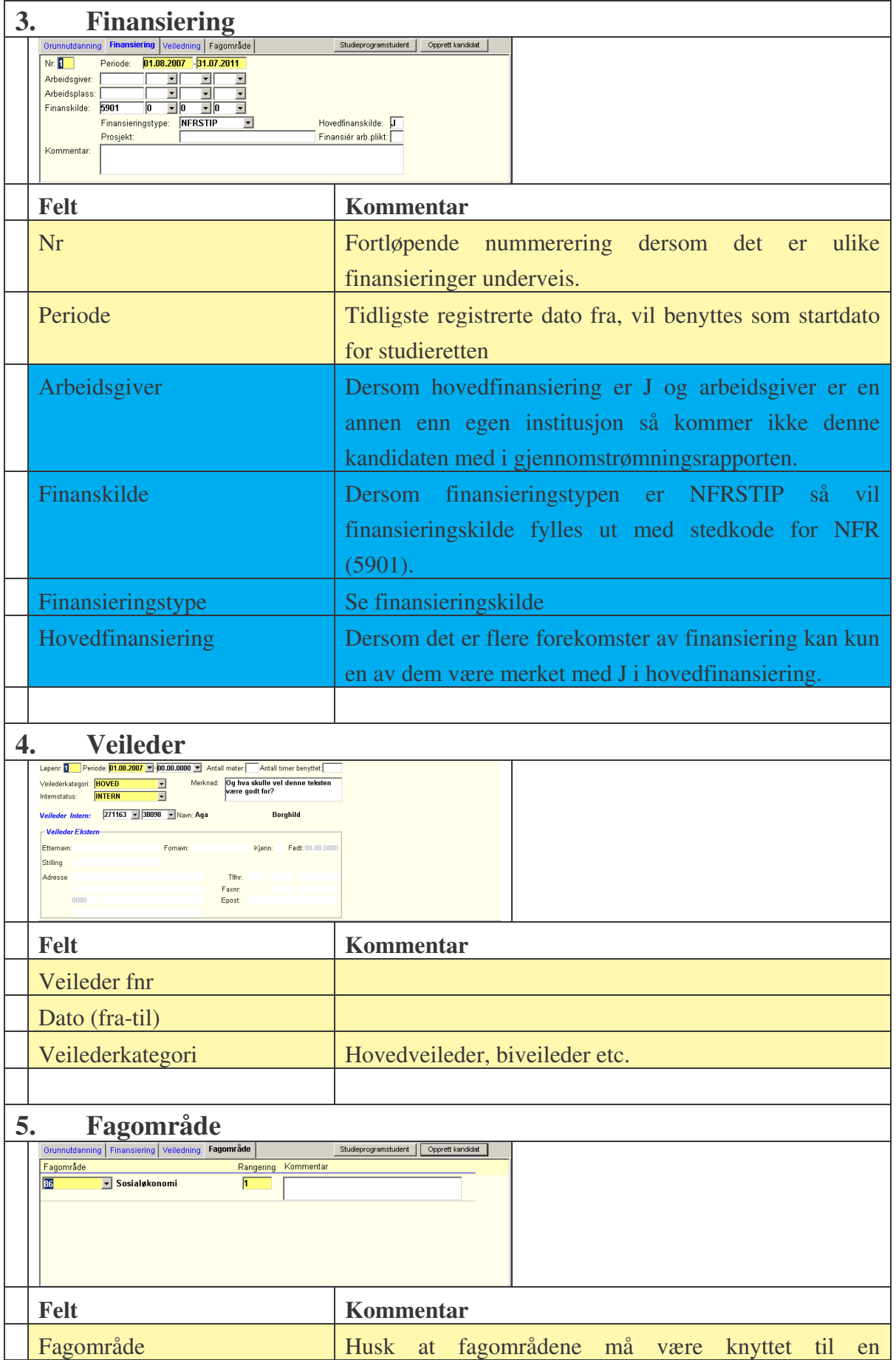

FS-07-027, KLO, Dato: 18.04.2007, Sist endret: 03.10.2007 Side 11 av 41

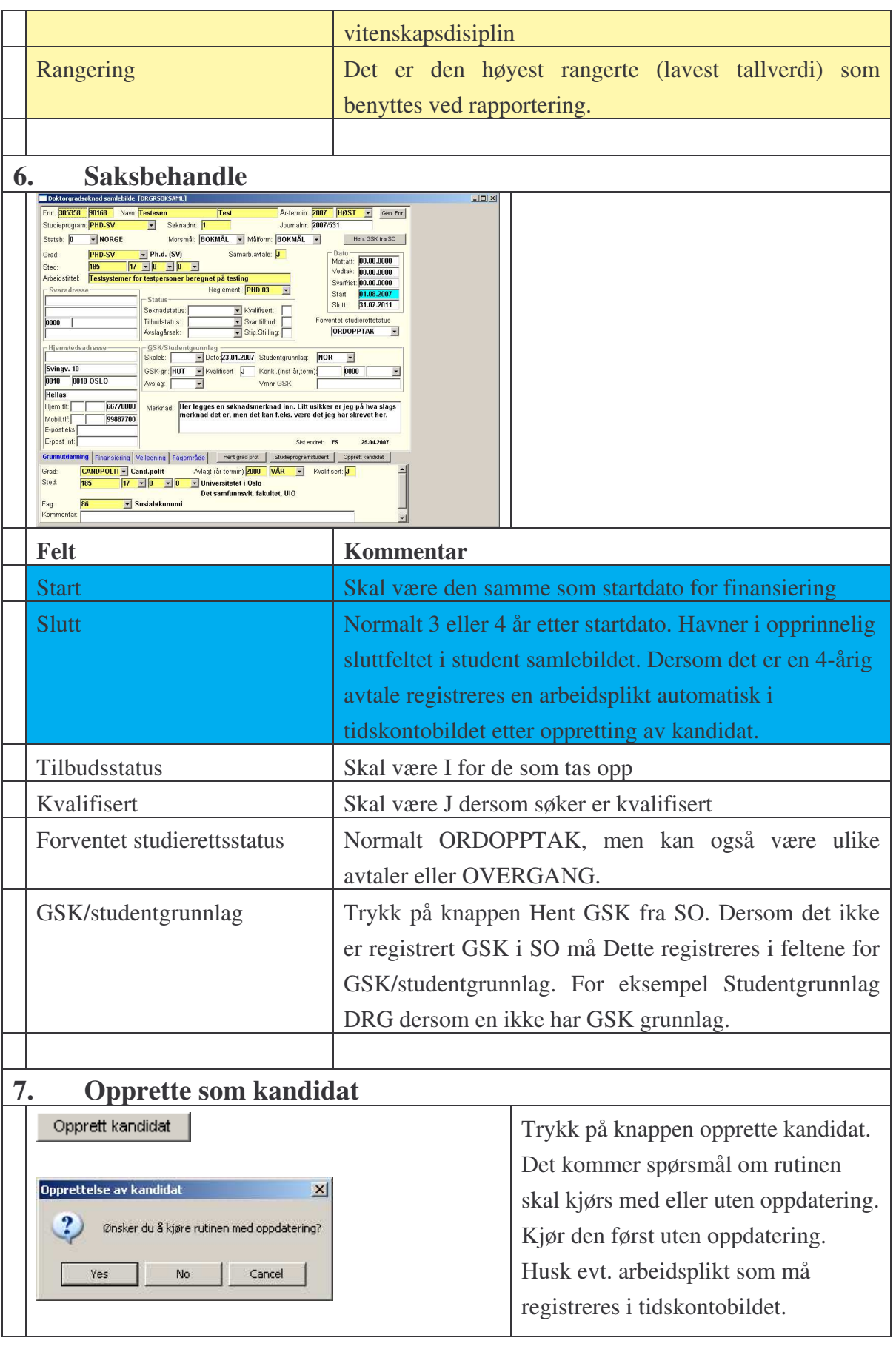

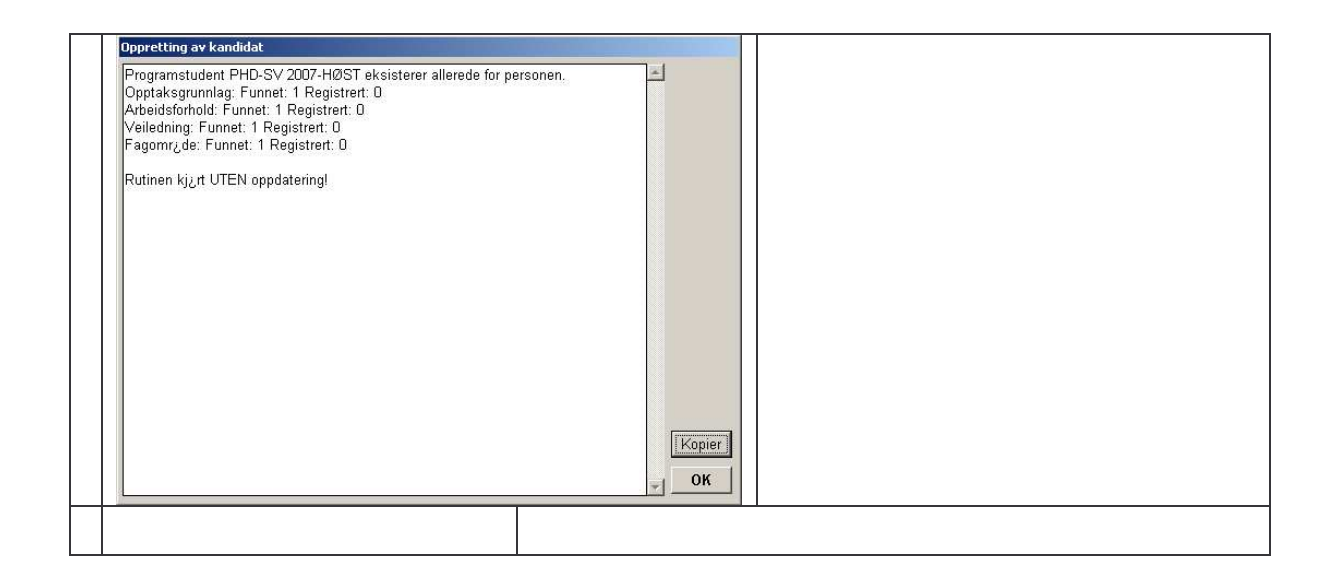

### **5.2.2. Rutiner og rapporter**

**970.001** Søkerliste doktorgrad. Rapporten lister ut søkers personalia, mottaksdato for søknaden, studieprogram og grad, samt resultatet av søknadsbehandlingen og når vedtak ble fattet.

## *5.3. Gjennomføring*

#### **5.3.1. Student samlebildet**

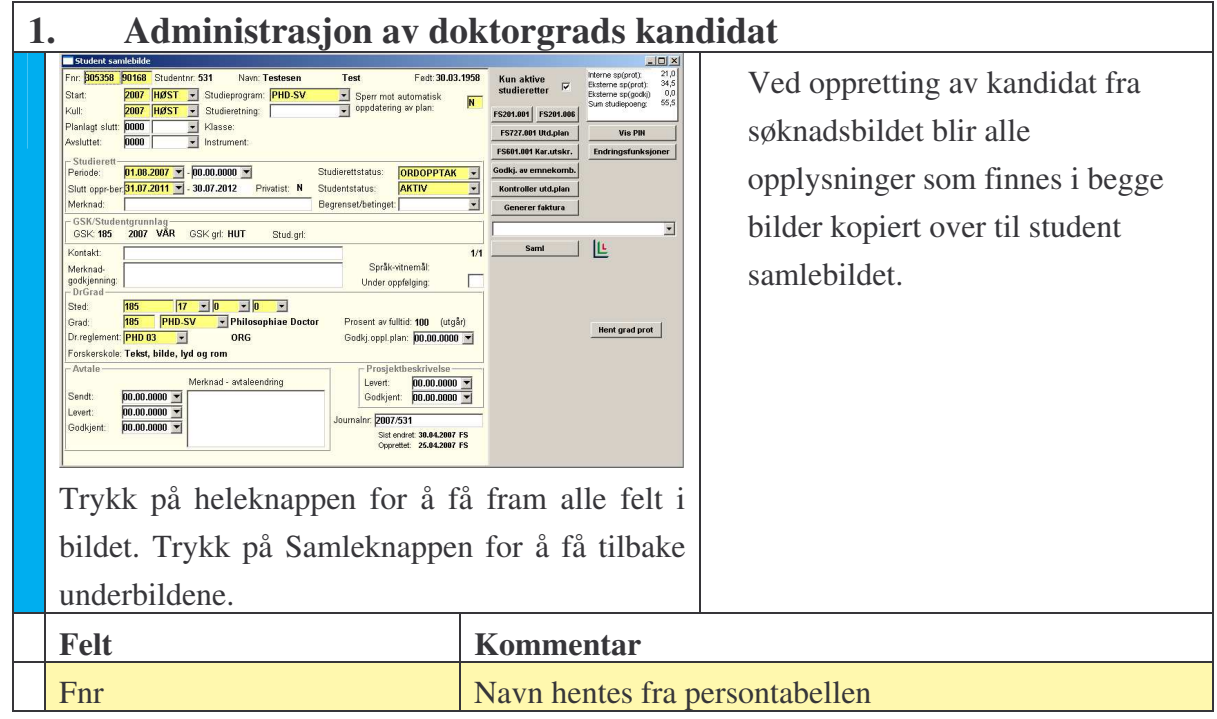

FS-07-027, KLO, Dato: 18.04.2007, Sist endret: 03.10.2007 Side 13 av 41

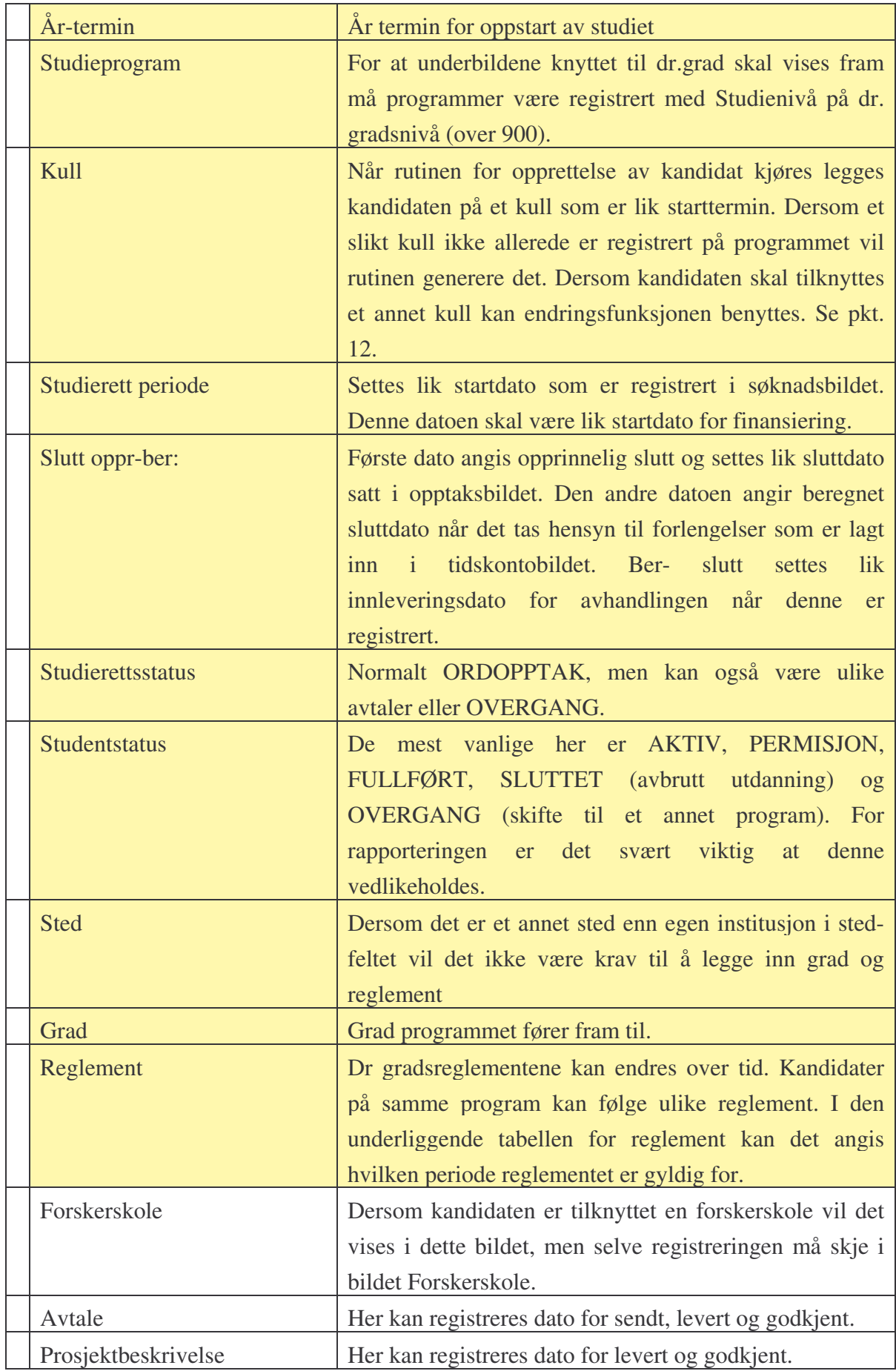

FS-07-027, KLO, Dato: 18.04.2007, Sist endret: 03.10.2007 Side 14 av 41

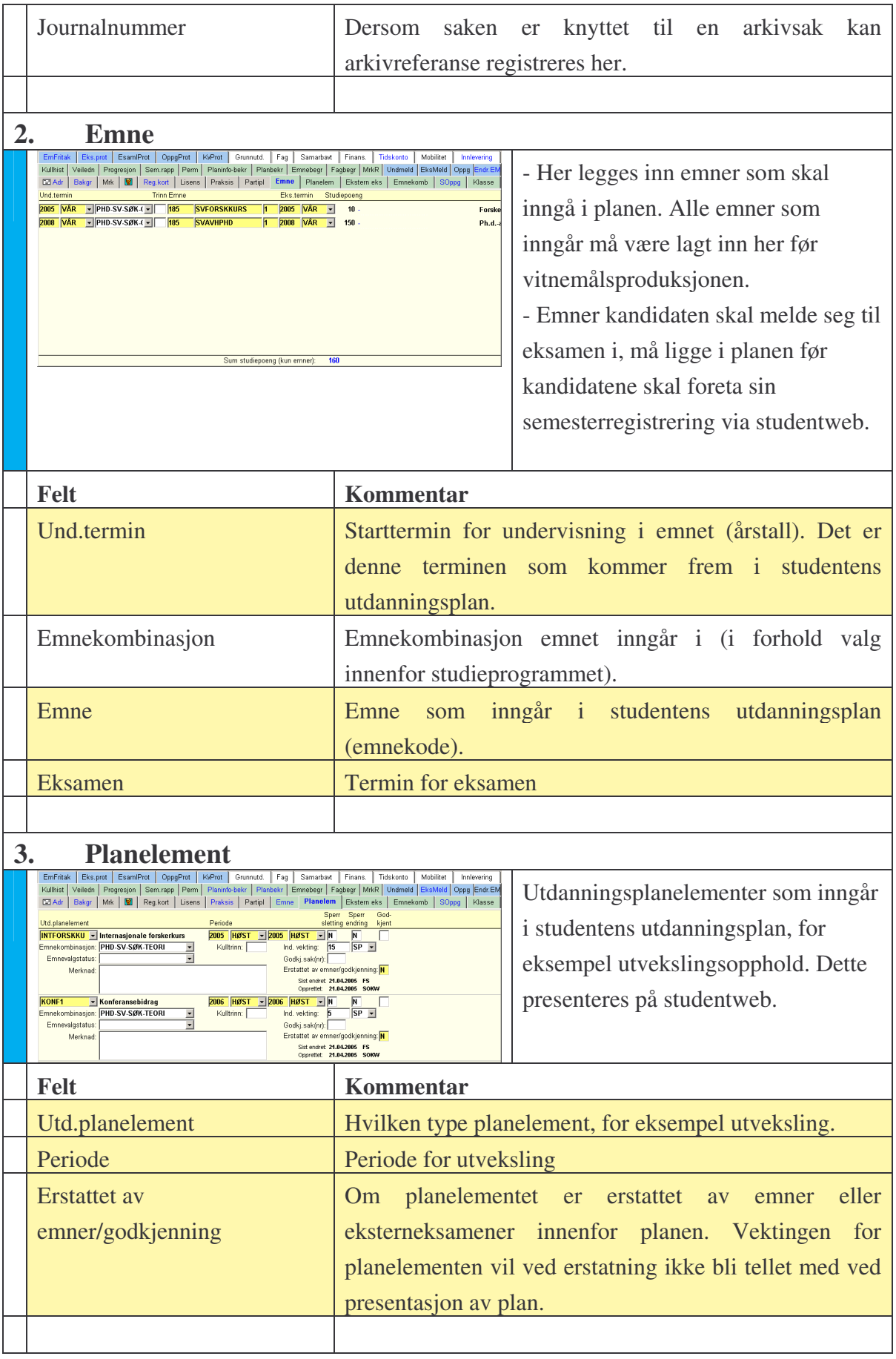

FS-07-027, KLO, Dato: 18.04.2007, Sist endret: 03.10.2007 Side 15 av 41

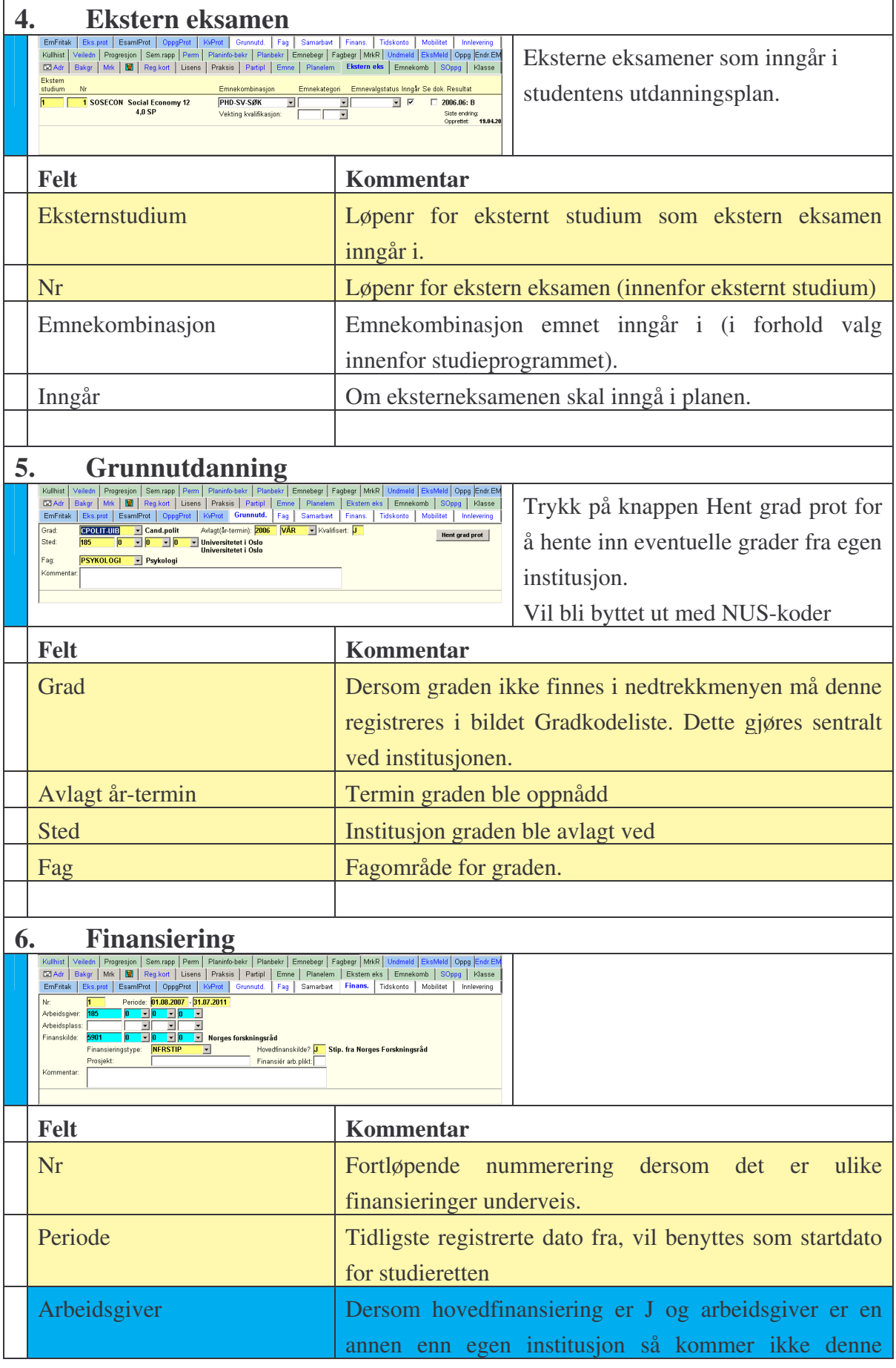

FS-07-027, KLO, Dato: 18.04.2007, Sist endret: 03.10.2007 Side 16 av 41

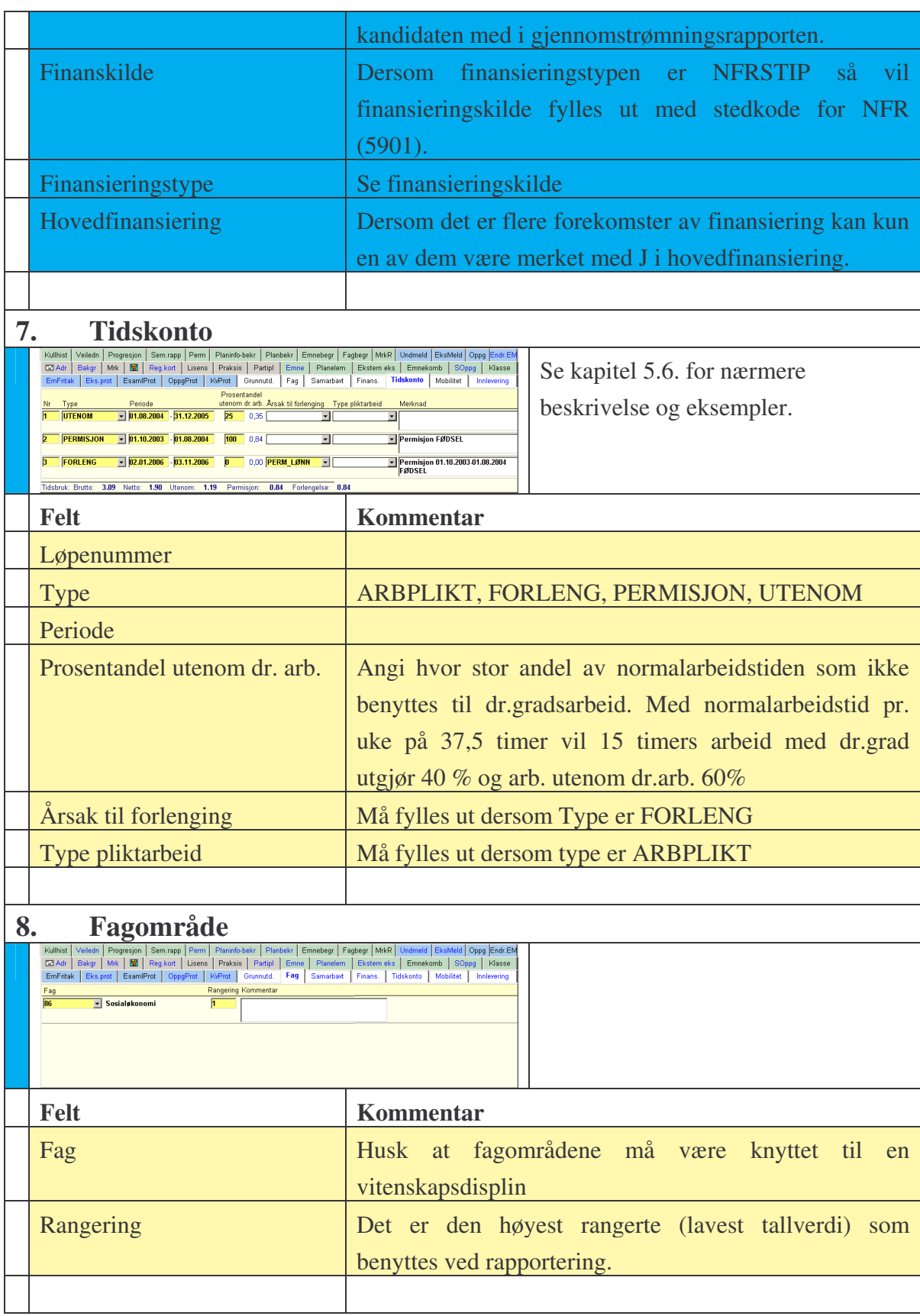

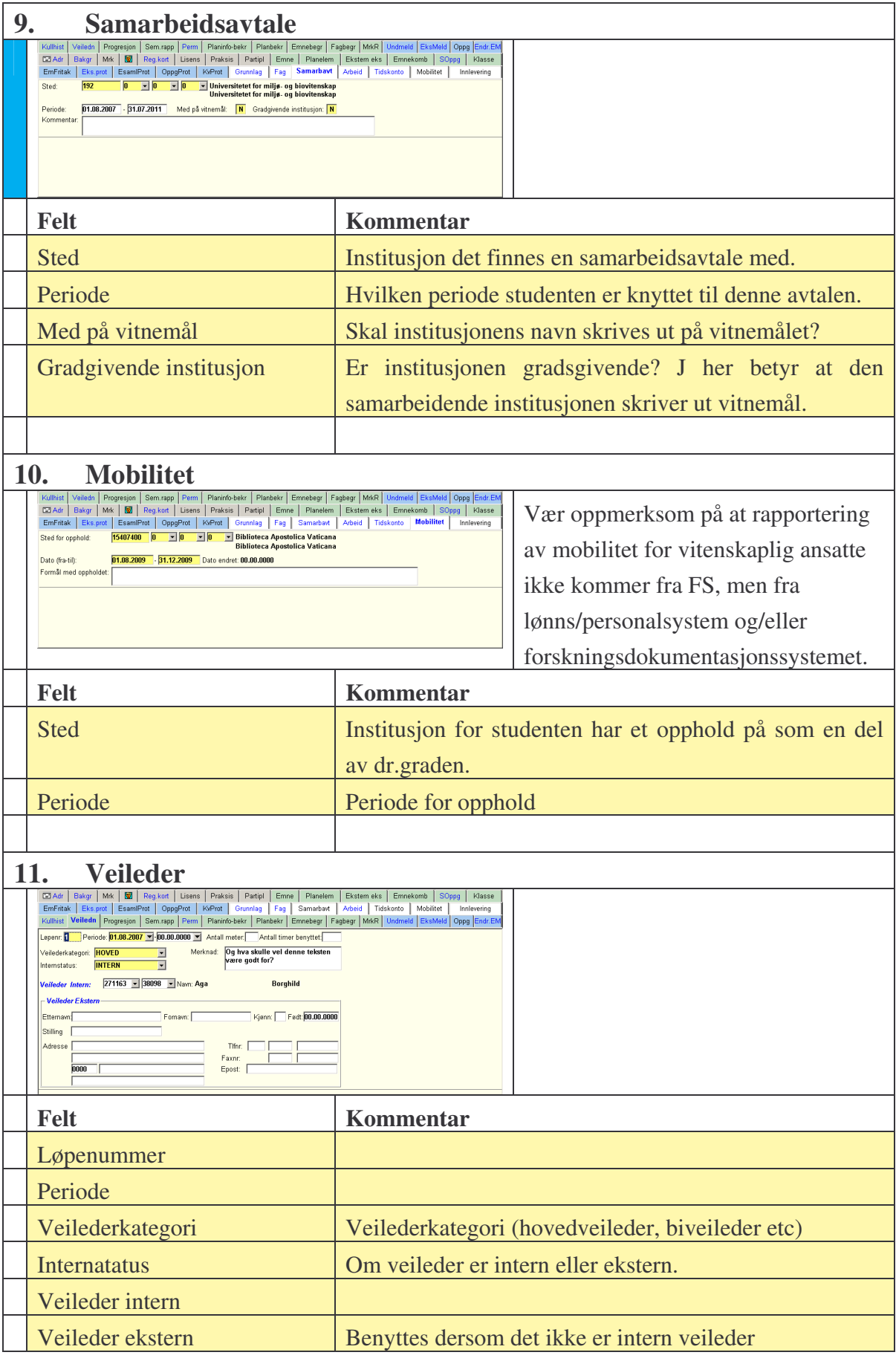

FS-07-027, KLO, Dato: 18.04.2007, Sist endret: 03.10.2007 Side 18 av 41

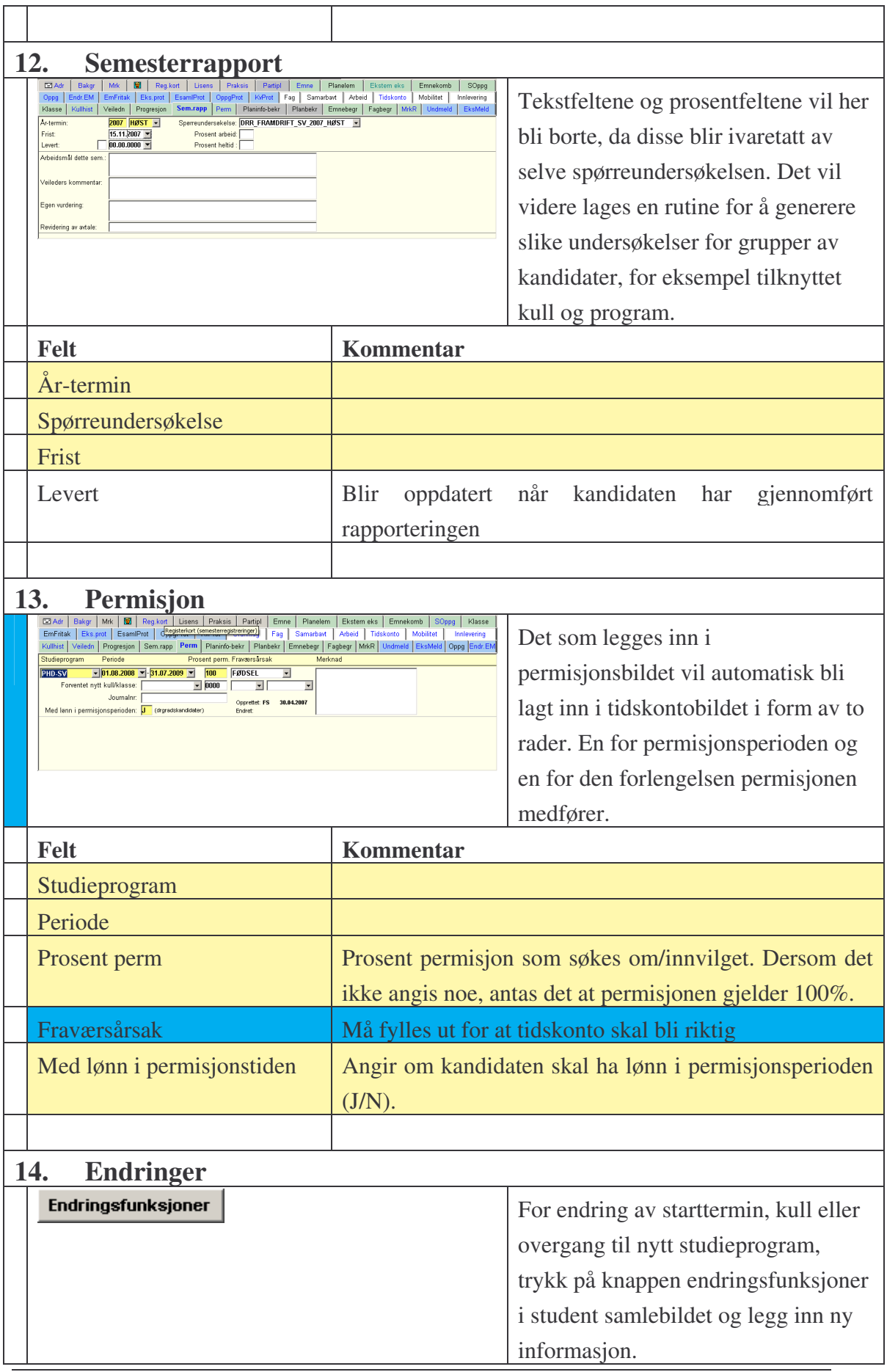

FS-07-027, KLO, Dato: 18.04.2007, Sist endret: 03.10.2007 Side 19 av 41

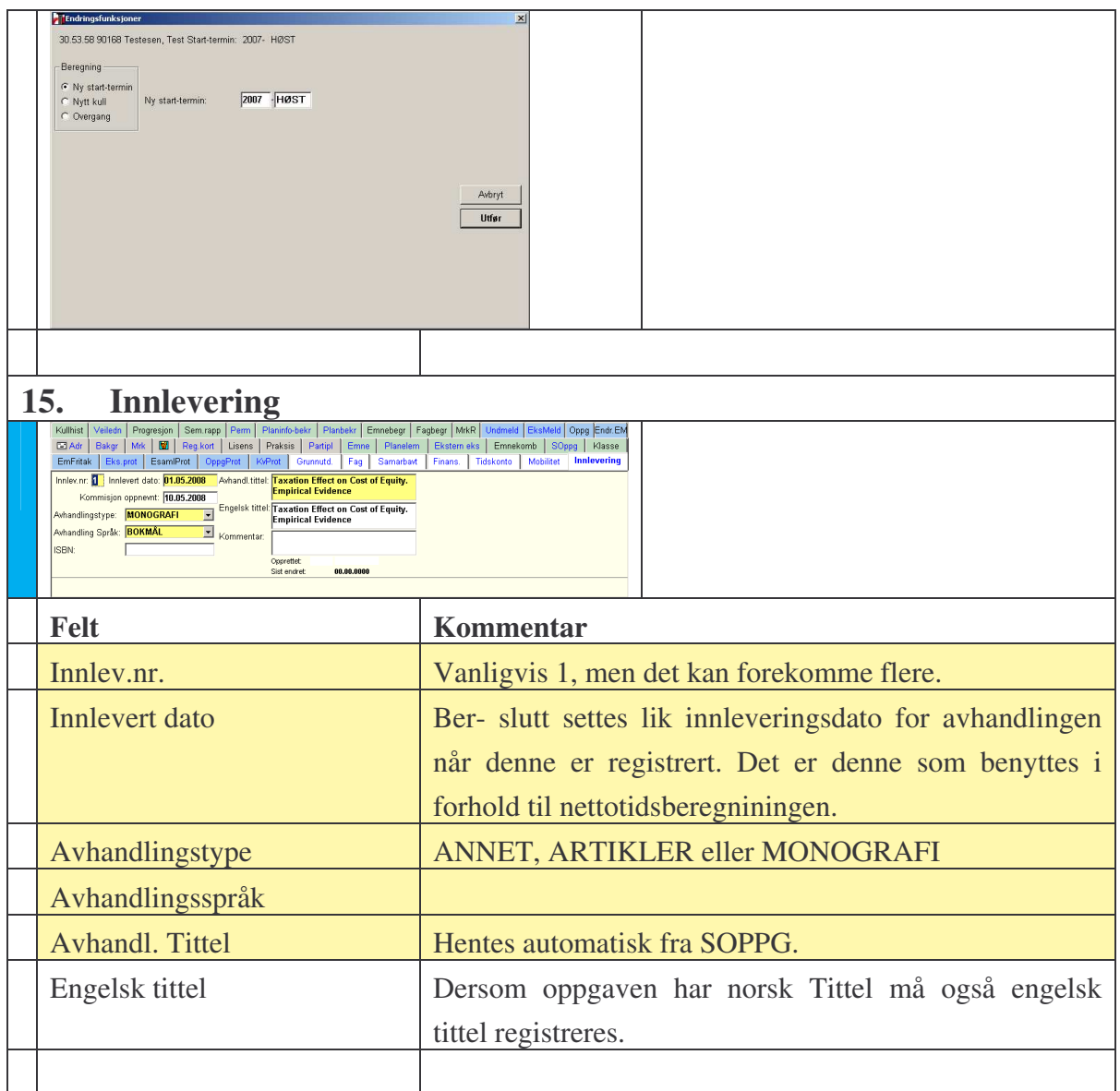

### **5.3.2. Rutiner og rapporter**

**911.001** Kandidatrapport, opptaksgrunnlag. For hver enkelt kandidat skriver den ut personalia, opptaksgrunnlaget med grad og sted avlagt, planlagt grad og gradtype, datoer for godkjenning, studiestart og -slutt i avtalen, reglement, fulltidsprosent, arbeidstittel for avhandlingen, finansiering i arbeidsforhold og ev. annen finansiering, og oppnevnte veiledere.

**915.001** Rapport for enhet – opptaksgrunnlag. Denne er en statistikkrapport som skriver ut antall kandidater, fordelinger over tidligere grader de har og hvilke institusjoner disse er tatt ved. Videre presenterer den tall for ulike planlagte grader, ulike nivåer av "heltidsprosenter", opptaksreglementer, finansieringskilder og tilsettingstyper.

**927.001** Ekstern finansiering. Perioden må overlappe eller tangere perioden/bevilgningsdatoen for den eksterne finansieringen.

Rapporten vil liste ut alle kandidater som har en eller flere eksterne finansieringskilder i denne forstand. For hver kandidat oppgis

- periode og finansieringskilde når det gjelder arbeid
- periode, oppholdssted og -institusjon når det gjelder eksternfinansierte opphold (men ikke finansieringskilden og beløpet)
- bevilgningsdato, ressurstype, beløp og kilde når det gjelder ekstra ressursinnsats

**913.001** Kandidatopplysninger. Oversikt over hvilke kandidater som finnes på et sted i en periode, med opplysninger om avtaleperioder, grad og studieprogram.

**916.001** Kandidatrapport - avtale og arbeidsforhold. Viser oversikt over kandidater og deres arbeidsforhold.

**732.001** Veiledningsforhold for student. Rapporten skriver ut kandidatene med veilederkategori, grad og studieprogram, som den aktuelle veilederen er engasjert i.

**732.002** Veiledningsforhold for veileder. Som eksterne veiledere regnes veiledere som er ansatt ved en annen institusjon enn den som kandidatene er tatt opp til.

**925.001** Samarbeidsrapport – samarbeidsavtale. Rapporten lister ut kandidater som har slike samarbeidsavtaler, og oppgir navnet på den samarbeidende institusjonen.

**960.001** Oppmelding av drgradskandidater til eksamen. Rutinen bestilles ved at man oppgir stedkoden for institusjonen/fakultetet.., graden og eksamensår- og terminen det gjelder.

Rutinen vil foreta oppmeldingen for alle kandidater med det oppgitte gradmålet ved stedet, for de emner som er planlagt tatt i den oppgitte år-termin i samlebildets vindu Emne. Men den melder ikke opp studenter som allerede har en melding i et tidligere semester

Rutinen skriver ut fnr, avtalenr, navn, eksamen, ev. karaktergrense og planlagt/oppmeldt termin for den oppgitte doktorgraden i den aktuelle år-terminen. I et merknadsfelt varsler den om at eksamen ev. ikke finnes, om oppmeldingene

FS-07-027, KLO, Dato: 18.04.2007, Sist endret: 03.10.2007 Side 21 av 41 Rutinebeskrivelser for doktorgrad

allerede er registrert, om kandidaten allerede har tre tellende forsøk, et resultat mv.

**960.002** Vedlikehold av versjonskode for opplæringsemner (drgrad). utinen bestilles ved at man oppgir stedkoden for institusjonen/fakultetet... hvor kandidatene er tatt opp, gradkode og eksamenstermin for kandidatenes eksamener.

Rutinen bør kjøres like i forkant av tidspunktet for oppmelding til eksamen, slik at den fanger opp alle nye endringer av versjonskoder som måtte være kommet til.

Rutinen skriver ut en heading med grad og eksamenstermin, og så lister den opp alle kandidater som versjonsendring var aktuelt for. For hver kandidat oppgis fnr, avtalenr, navn, eksamensemnet med gammel versjonskode, ny versjonskode, planlagt eksamenstermin og en merknad om endringen som er utført. På en ekstra linje opplyser den om gyldighetsperioden for den gamle og den nye versjonen av emne, iht data om emnets levetid med hensyn til eksamen i bildet Emne. Til slutt skriver den sumtall for hvor mange kandidater som ble gjennomgått og hvor mange versjonsendringer som ble gjort.

Hvis kandidaten allerede har fått et resultat i eksamensprotokollen for emnet, foretas ingen endring av versjonskoden. Hvis resultatet ikke finnes i protokollen ennå (noe som vil være det normale) foretas endringen, som oppdateres i vinduet Emne i Doktorkandidat samlebilde.

Eksamensmelding vil så i neste omgang bli gjort for ny versjon. Hvis eksamensmeldingen allerede er foretatt for emnet i gammel versjon før endringsrutinen kjøres, må brukeren manuelt endre versjonskoden for emnet i eksamensmeldingen. Endringsrutinen oppdaterer altså bare vinduet Emne i samlebildet, ikke eksamensmeldinger mv. i Eksamensmodulen.

**990.001** Kandidatrapport – Opplæringsoversikt. Den skriver ut en heading med kandidatens navn, fnr og studentnr, så en tabell over alle emner, både interne og eksterne i studieplanen, planen med årtermin og ev. oppnådd resultat. Deretter oppsummeres sum vekttall i planen, avhandlingens arbeidstittel, start- og beregnet sluttdato, fagområdets tilordnede vitenskapsdisiplin, aktive veiledere pr.dags dato og til slutt kandidatens semester- og arbeidsadresse. Rapporten tar også med studenter som ikke har emner i opplæringsplanen. Det er også mulig å lage adresselapper fra denne rapporten.

**926.001** Samarbeidsrapport, eksterne kurs og emner. Fanger opp kandidater med samarbeidsavtale og som har eksterne kurs eller emner i sin studieplan.

**924.001** Samarbeidsrapport, eksterne opphold. Rapporten skriver ut antall kandidater og sum måneder disse har oppholdt seg ved andre institusjoner, og deretter en oppstilling for hver enkelt kandidat med eksternt opphold,

I denne oppgis navn, avtalenr, navnet til den eksterne institusjonen for et opphold, og start og varighet for dette, og ev. finansieringskilde oppgitt i vinduet Oppholdfinans. Hvis kandidaten har flere opphold refereres også disse på samme måte. Til slutt oppsummeres varigheten av alle eksterne opphold for kandidaten, før rapporten går videre til neste kandidat med opphold.

**917.001** Tidskontoopplysninger. Viser doktorgradskandidaters tidskontoopplysninger.

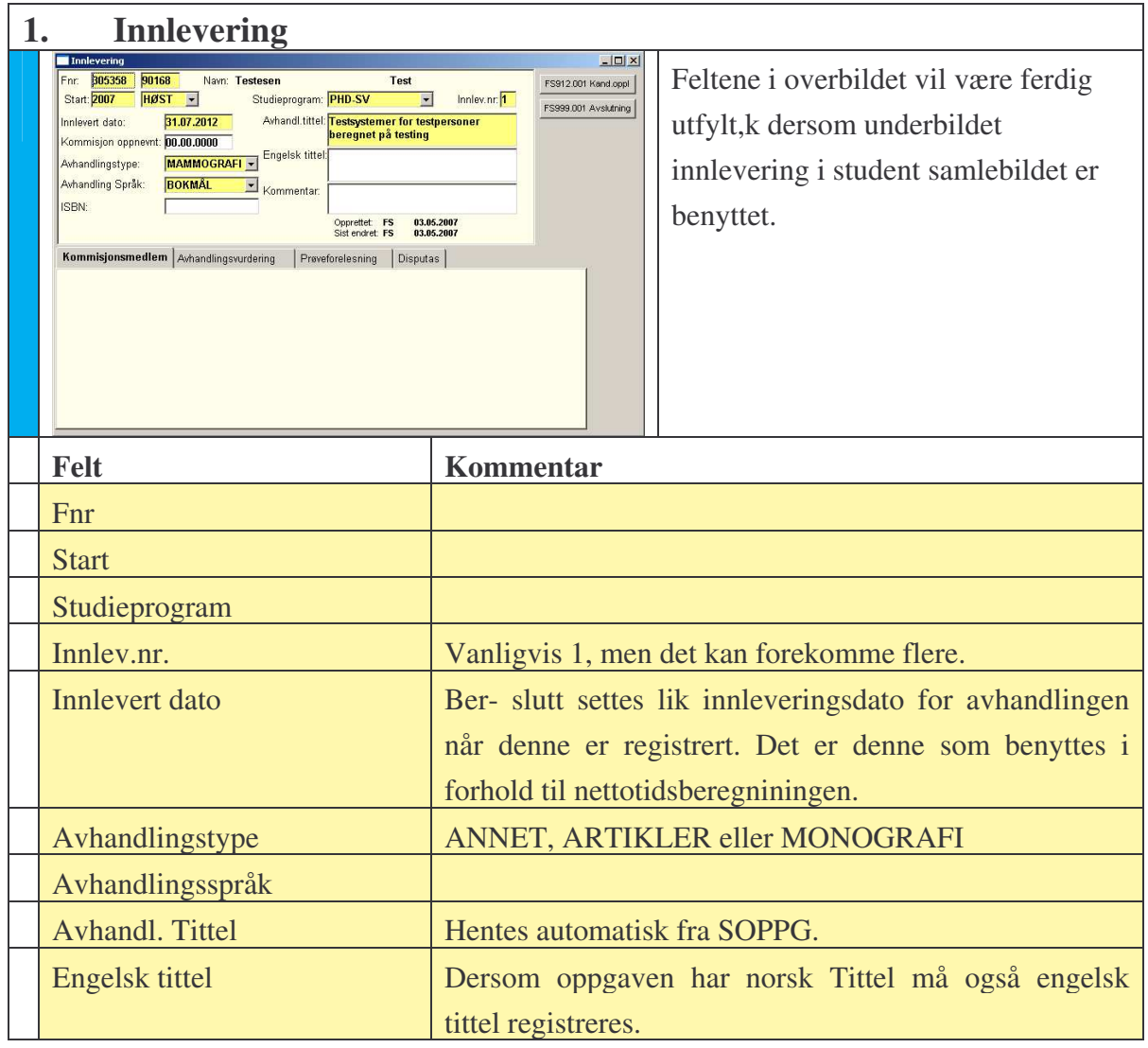

## *5.4. Innlevering*

## **5.4.1. Innleveringsbildet**

FS-07-027, KLO, Dato: 18.04.2007, Sist endret: 03.10.2007 Side 23 av 41

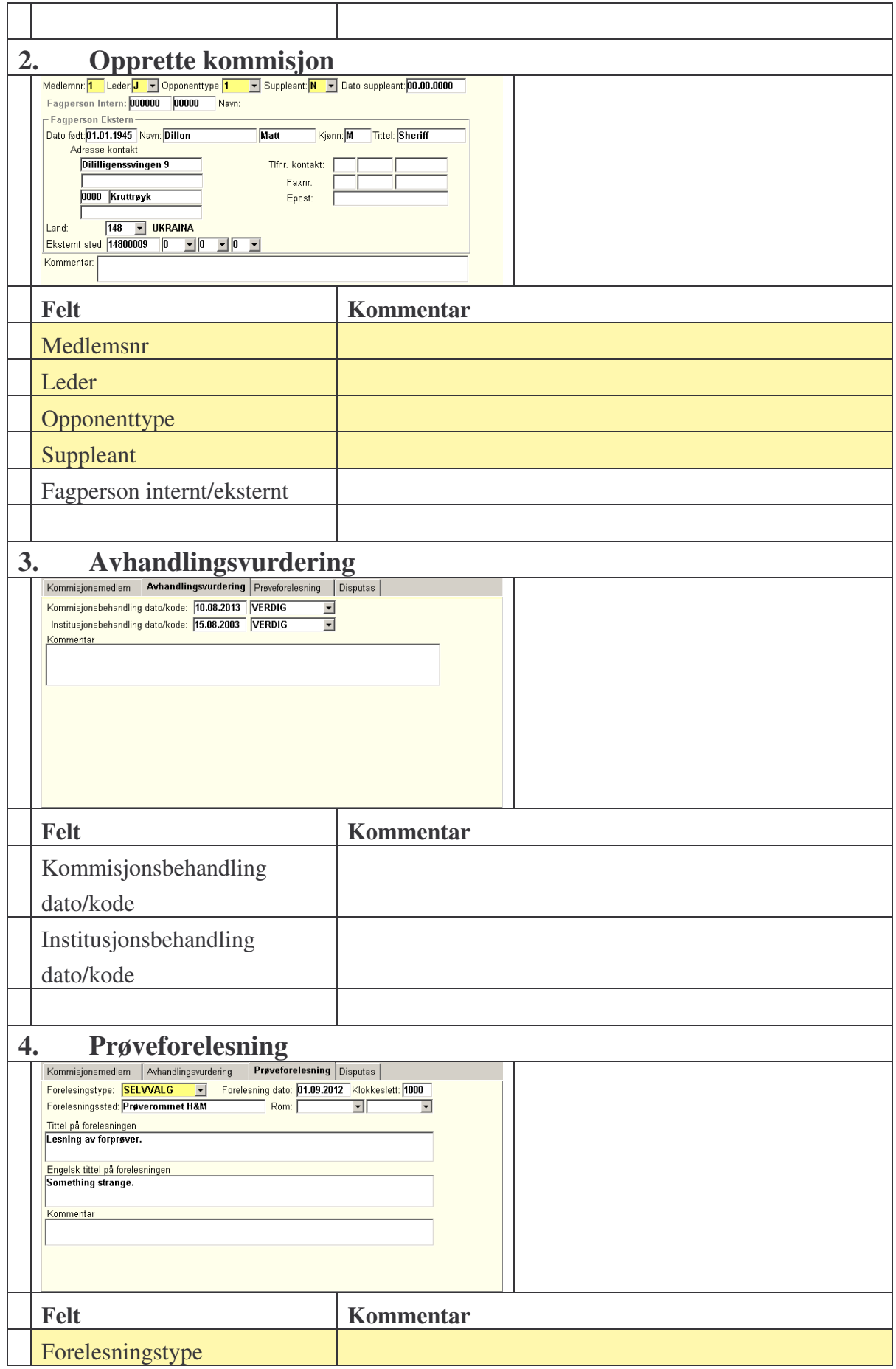

FS-07-027, KLO, Dato: 18.04.2007, Sist endret: 03.10.2007 Side 24 av 41

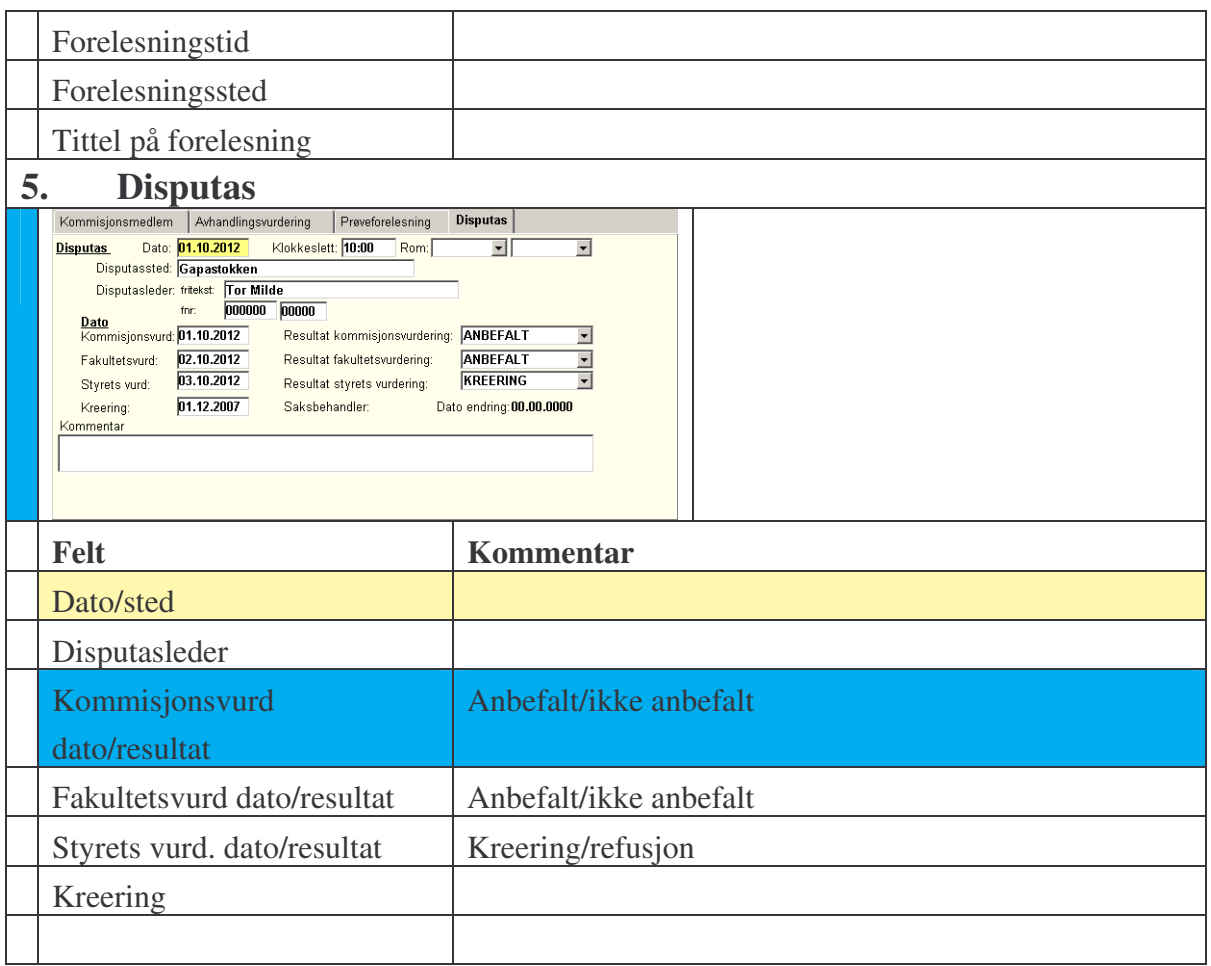

## **5.4.2. Rutiner og rapporter**

**957.001** Rapport for enhet – bedømmelseskommisjoner. Rapporten bestilles ved at man oppgir stedkode for institusjonen/fakultetet og et datointervall som omfatter datoen for oppnevning av kommisjonen (registrert i øvre del av innleveringsbildet)

Kommisjoner som er oppnevnt på datoer som ligger innenfor eller tangerer intervallet som oppgis i bestillingen, kommer med i rapporten.

Rapporten skriver ut heading med sted og datointervall, deretter en oppstilling for hvert underliggende sted (fakultet, institutt ..), og for hvert av disse en oppstilling med kandidatnavn, avtalenr, kommisjonens oppnevnelsesdato, innleveringsnr, og kommisjonsmedlemmenes navn.

**929.001** Samarbeidsrapport – eksterne kommisjonsmedlemmer. Rapporten bestilles ved at man oppgir stedkode for institusjon/fakultet... og et datointervall som omfatter datoen for kandidatens innlevering eller disputas.

Hvis en av disse datoene er innenfor eller tangerer det oppgitte datointervallet, tas eksterne kommisjonsmedlemmer for kandidatene med i rapporten.

Rapporten skriver ut en heading med sted og datointervall for innlevering eller disputas, så et sumtall for hvor mange kandidater med eksterne kommisjonsmedlemmer som er tatt med, og så en liste med kommisjonsmedlemmenes eksterne institusjon, navn og kandidatens navn og avtalenr.

**935.001** Innleveringer uten gjennomført disputas. Lister ut personer med innlevering uten fullført disputas.

**958.001** Rapport for enhet - avlagt doktorgrader. Disputasdatoene må ligge innenfor eller tangere det oppgitte datointervallet for at kandidatene skal tas med i rapporten.

Rapporten skriver ut en heading med institusjon og datointervall, så en oppstilling for hver kandidat med kandidatens navn, sted hentet fra student samlebilde, tittel, disputasleder, og så innleveringsnr, datoer for disputas og kreering, og avhandlingens tittel.

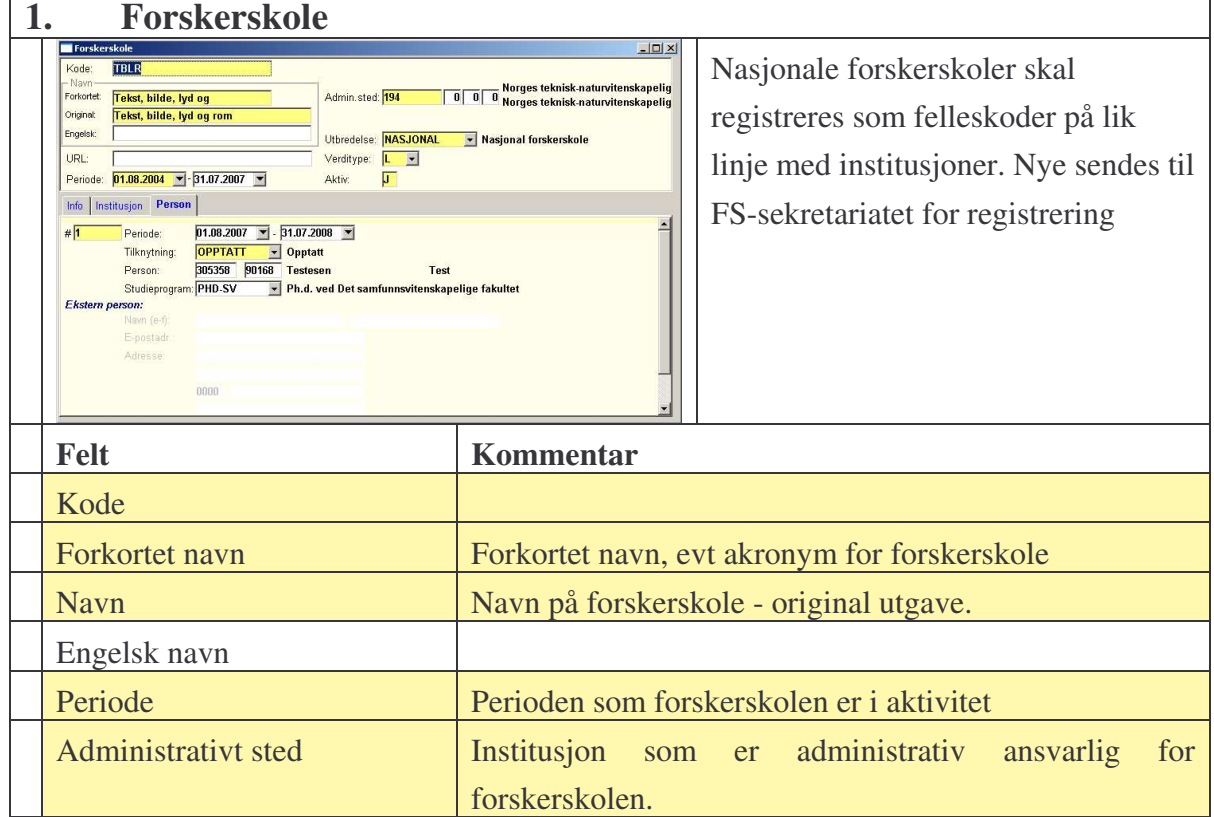

## *5.5. Forskerskoler*

FS-07-027, KLO, Dato: 18.04.2007, Sist endret: 03.10.2007 Side 26 av 41

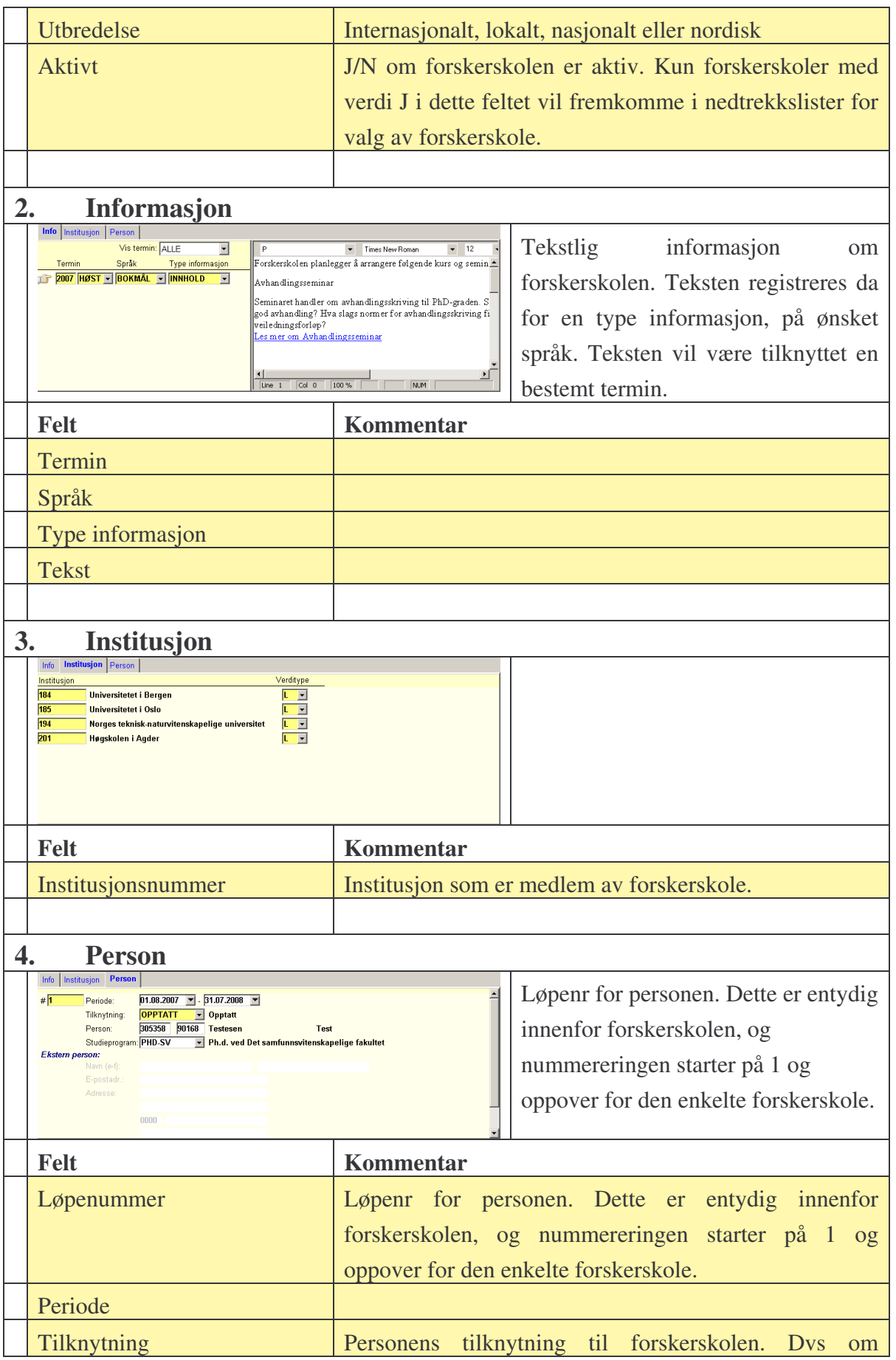

FS-07-027, KLO, Dato: 18.04.2007, Sist endret: 03.10.2007 Side 27 av 41

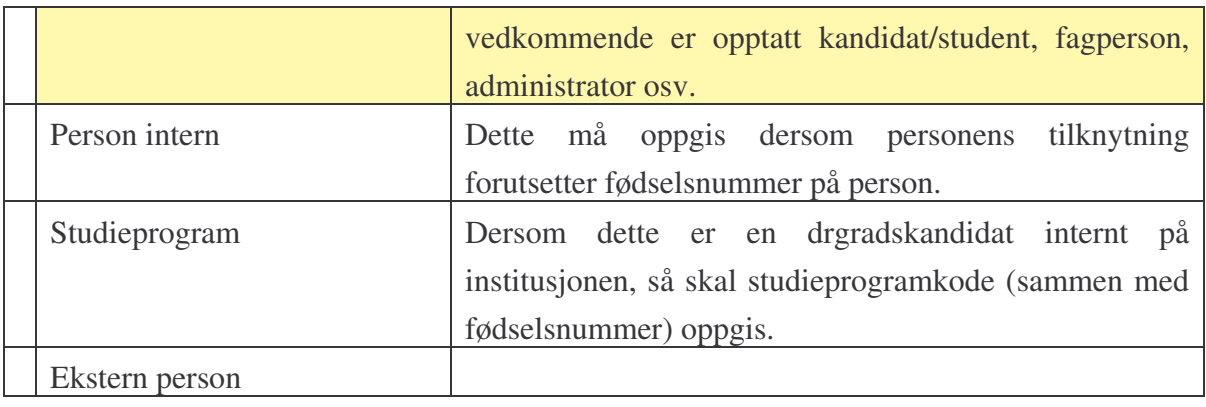

## *5.6. Tidskonto*

I TIDSKONTO registreres alle avvik fra normal gjennomføring av studiet slik at følgende oppnås:

- 1. Automatisk beregning av rett slutt-dato for dr.grad-studenten (feltet "Beregnet slutt"). "Beregnet slutt" bestemmer hvor lenge studenten er aktiv student og dette har betydning for rapportering.
- 2. Automatisk beregning av gjennomstrømningstiden (**nettotid**). Nettotid er antall årsverk studenten har brukt på studiet minus alle permisjoner og annen tid som ikke er brukt til studiet. Nettotiden rapporteres til NSD.

# **Bruttotid =** "Periode-start" -> "Beregnet slutt" (i bildet

### STUDIEPROGRAMSTUDENT).

"Beregnet slutt" er lik "Slutt opprl." FØR det er registrert forlengelser. Når det seinere registreres i TIDSKONTO vil alltid slutt-datoen til linjen med den siste slutt-datoen oppdatere "Beregnet slutt" (som regel en forlengelse).

**Nettotid** = Bruttotid – fratrekk( permisjon, arb.plikt, utenom etc). Fratrekkene registreres altså i TIDSKONTO og trekkes fra bruttotiden som da gir nettotiden.

Det finnes 2 grunnleggende typer registeringer.

1. Registrering av typene 'ARBPLIKT', 'UTENOM' OG 'PERMISJON' i feltet "Type" **skal ikke føre til endring av nettotiden.** Dette fordi tiden man da ikke bruker på studiet enten kompenseres med en forlengelse (ved 'PERMISJON', evnt 'UTENOM') eller at mistet tid kompenseres ved å øke studiets lengde (feltet "Slutt opprl.") i utgangspunktet (ved 'ARBPLIKT', evnt 'UTENOM'). I begge tilfeller utsettes innleveringstidspunktet og øker dermed bruttotiden, men ikke nettotiden. For typene 'ARBPLIKT', 'UTENOM' OG

'PERMISJON' angis en prosentandel som sier hvor stor andel fravær man har. Ved f.eks 100 % permisjon arbeider man ingenting med studiet i angitt periode. Til høyre for %-feltet vises et blått tall som er antallet årsverk som trekkes fra bruttotiden ved beregning av nettotiden. Prosentandel=0 for 'FORLENG' viser at studenten jobber fulltid i forlengelsestiden, og at ingenting trekkes fra bruttotiden.

2. Registrering av kun en 'FORLENG' **fører til økning av nettotiden**. Dette er en "ekte" forlengelse der studenten får innvilget mer tid til å fullføre studiet (type 'FORLENG' som opprettes som følge av 'PERMISJON' er bare en kompensasjon for mistet tid).

**En oppsummeringslinje over tidsbruk** ("Bruttotid", "Nettotid", "Utenom", "Permisjon", "Forlengelse") vises nederst i bildet, med blå skrift. "Utenom" i denne sammenheng betyr summen av alle 'PERMISJON', 'ARBPLIKT', 'UTENOM' og evnt 'FORLENG' som ved fratrekk fra bruttotiden gir nettotiden.

**VIKTIG: Det er ingen koblinger/forbindelser eller automatikk mellom de enkelte radene som legges inn i bildet TIDSKONTO. Hver rad som registreres har en SELVSTENDIG virkning på nettotiden, og man må selv passe på at man ikke registrerer slik at mer enn 100 % tid trekkes fra (type 1 ovenfor) i en periode. Hvis man f.eks har 80 % permisjon kan man ikke samtidig registrere 50% arbeidsplikt fordi dette overstiger 100 %.**

#### Felter

Nr: Løpenr kun for å skille radene fra hverandre. Ingen annen betydning.

Type: Angir hva slags TIDSKONTO-registrering dette er ('PERMISJON', 'ARBPLIKT', 'FORLENG', 'UTENOM'). Se beskrivelse av de enkelte verdiene nedenfor.

- 'ARBPLIKT': Registreres når studenten har arbeidsplikt som del av et stipend. Feltene "Periode" fylles inn samt "Prosentandel" og "Type pliktarbeid". Ved f.eks 25 % arbeidsplikt i 4 år tilsvarer dette 1 års fratrekk i doktorgradsarbeidet og dette vises med blå skrift til høyre for prosent-feltet (som da skal trekkes fra bruttotiden). Legg merke til at 'ARBPLIKT' (og 'UTENOM') som er før studietiden IKKE tas hensyn til ved beregning av nettotid. Men startdato skal jo for de fleste settes lik ansettelsesdato så det går vel bra. Se eksempel 1 lenger nede…
- 'FORLENG': Registreres når studenten får forlenget tid til studiet.

'FORLENG' kan som tidligere nevnt opprettes for å kompensere for mistet tid ved permisjon eller fordi man ønsker å gi studenten mer tid til å fullføre studiet (øker nettotiden).

- 1. Periode-feltene: Start-datoen i perioden skal alltid settes lik dagen etter datoen i feltet "Beregnet-slutt" i det øvre bildet (STUDIEPROGRAMSTUDENT). "Beregnet-slutt" i det øvre bildet blir deretter automatisk satt til den nye slutt-datoen til forlengelsen. Hvis det registreres mer enn 1 forlengelse gjøres tilsvarende, at forlengelsens start-dato settes lik "dagen etter" "Beregnet-slutt" i det øvre bildet. På denne måten vil alle forlengelser bli liggende rett etter hverandre i tid. Man må altså IKKE legge en forlengelses-periode midt inne i avtale-perioden, men alltid f.o.m dens sluttidspunkt ("Beregnet\_slutt").
- 2. Feltet "Prosentandel utenom dr.arb.:" I dette feltet settes andelen av forlengelsestiden som IKKE inngår i dr.arbeidet. Når studenten f.eks. arbeider fulltid med oppgaven i forlengelsesperioden settes "Prosentandel"=0.
- 3. Feltet "Årsak til forlenging": Her skal en av kodene ['FORL\_LØNN', 'FORL\_ULØNN', 'INTENSJON'] benyttes (NB: kun for ekte forlengelser som IKKE er en kompensasjon for en permisjon). 'FORL\_LØNN' brukes når man får lønn i forlengelses-perioden, og da må det vurderes om tidsperioden i bildet ARBEID skal endres. 'FORL\_ULØNN' brukes når studenten ikke får lønn i forlengelsesperioden. 'INTENSJON' brukes når avtalen er utløpt, men studenten fortsetter studiet mer på egen hånd (kanskje noe veilederkontakt etc.).
- PERMISJON: Gjør følgende:
	- 1. Register først permisjonen i bildet PERM. Fyll ut feltene "Studieprogram", "Dato-fra", "Datotil", "Prosent perm", "Fraværsårsak" og "Med lønn i permisjonsperioden" (J/N).
	- 2. Pkt.1 ovenfor medfører at det automatisk opprettes 2 rader i bildet TIDSKONTO, en 'PERMISJON'- og en 'FORLENG'-rad (alle feltene nevnt under pkt.1 må fylles ut ellers opprettes intet). 'FORLENG' opprettes for å kompensere for tiden man mister under permisjonen. Samlet tid for disse 2 radene er like.
	- 3. Linjen 'FORLENG' opprettes med prosentandel=0 (prosentandel utenom studiet) slik at studenten jobber 100% i forlengelses-perioden og perioden er tilpasset slik at tiden man mister i permisjonstiden blir

kompensert. Kodene ['PERM\_LØNN', 'PERM\_ULØNN'] benyttes for forlengelser som opprettes p.g.a. en permisjon. Det er verdien satt i feltet "Med lønn i permisjonsperioden" ('J'/'N') (se under pkt.1) som styrer hvilken av disse kodene som velges. Man må vurdere om tidsperioden i bildet ARBEID skal endres (se også pkt.3 under 'FORLENG').

• UTENOM: Denne koden benyttes for å angi at studenten i hele eller deler av studiet ikke arbeider fulltid med oppgaven, og uten at dette kan knyttes til arbeidsplikt, permisjon eller forlengelse. Det vil typisk være en student som har en vanlig jobb ved siden av studiet (altså ikke stipend). Kun feltene "Periode" og "Prosentandel utenom dr.arb" registreres. Hvis 'UTENOM' registeres ved opptak er det naturlig å kompensere for mistet tid ved å øke studietiden. Hvis en 'UTENOM' registreres midt i studiet kan man kompensere ved å gi en 'FORLENG'.

Periode: Angir perioden tidskonto-endringen gjelder for.

Prosentandel utenom dr.arb(eid): Angir hvor stor prosent-andel av angitt tidskontoperiode som IKKE inngår i dr.grads-arbeidet.

Vis-felt for årsverk utenom dr.arbeid: Dette vis-feltet viser i årsverk hvor mye av tidskonto-perioden som IKKE inngår i dr.grads-arbeidet, og som dermed trekkes fra bruttotiden når nettotiden skal beregnes.

(Årsverk utenom dr.arbeid-perioden) = (Periodens lengde) multiplisert\_med ("Prosentandel utenom dr.arbeid").

Studentens nettotid (se blå linje nederst i bildet) beregnes ved formelen: Nettotid = (Bruttotid) minus  $\Sigma$  (Årsverk utenom dr.arbeid-perioden).

( $\Sigma$  betyr her "summen av periodene").

(Bruttotiden = "Studierett-start-dato" "Beregnet-slutt").

Årsak til forlenging: Feltet skal fylles ut KUN hvis feltet "Type" har verdien 'FORLENG'.

Type pliktarbeid: Feltet skal fylles ut KUN hvis feltet "Type" har verdien

'ARBPLIKT'.

Merknad: Fritekst-felt for ytterligere manuell beskrivelse. Ved innlegging av permisjon i bildet PERM lages det automatisk en rad med type 'FORLENG' og en rad med type 'PERMISJON' og i "merknad" for disse settes det automatisk inn en beskrivende tekst.

#### **Eksempel 1**

Tilfelle: Typisk registering før evnt registreringer i tidskonto (ingen 'PERMISJON', 'UTENOM' eller 'FORLENG'), 3-årigavtale.

#### STUDIEPROGRAMSTUDENT SAMLEBILDE

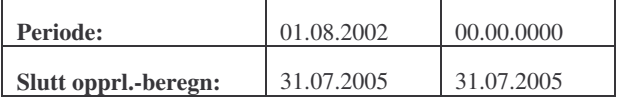

#### TIDSKONTO

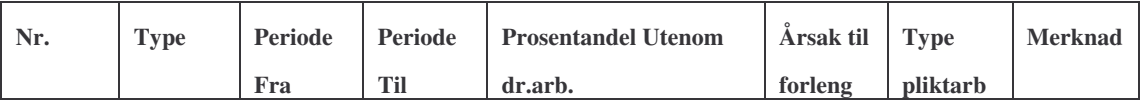

Tidsbruk: Brutto: Netto: Utenom: Permisjon: Forlengelse:

#### **Eksempel 2**

Tilfelle: Typisk registrering av 1 års arbeidsplikt (uten 'PERMISJON'). Legg merke til at studietiden er satt til 4 år. Uten arbeidsplikt ville man registrert 3 års studietid.

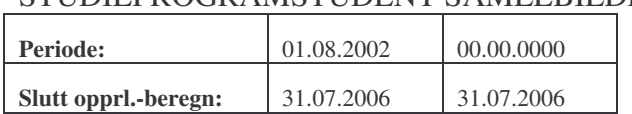

#### STUDIEPROGRAMSTUDENT SAMLEBILDE

TIDSKONTO

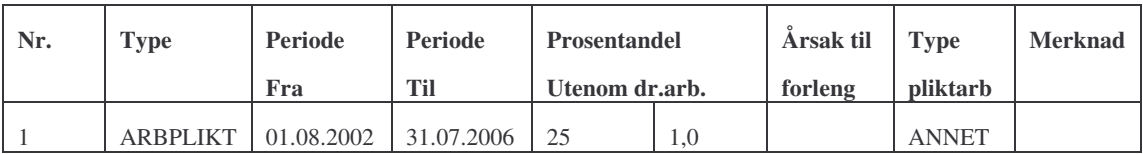

Tidsbruk: Brutto:4.00 Netto:3.00 Utenom:1.00 Permisjon:0.00 Forlengelse:0.00

#### **Eksempel 3**

Tilfelle: Typisk registrering av 'PERMISJON' (uten samtidig 'ARBPLIKT' eller 'UTENOM').

(NB: Se også beskrivelse av registrering av permisjon 3 sider ovenfor: Under avsnittet

FS-07-027, KLO, Dato: 18.04.2007, Sist endret: 03.10.2007 Side 32 av 41

"Felter" -> "Type" -> 'PERMISJON').

Det skal registreres en 50% permisjon i perioden 01.01.2003 – 30.06.2003 (6 mnd).

#### Før registrering:

#### STUDIEPROGRAMSTUDENT SAMLEBILDE

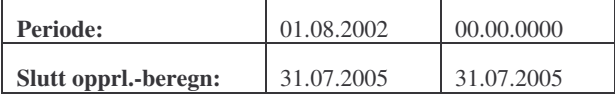

#### TIDSKONTO

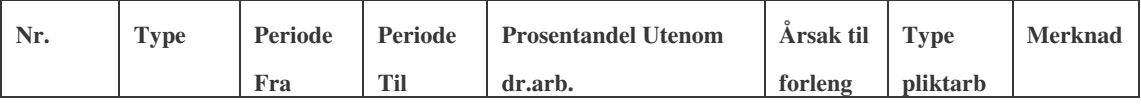

Tidsbruk: Brutto: Netto: Utenom: Permisjon: Forlengelse:

Forklaring: Ved registrering av permisjon i bildet PERM, så oppretter FS de 2 linjene i TIDSKONTO (se under). Legg merke til at FS oppretter en forlengelse på 3 mnd med "prosentandel utenom"=0 (100 % arbeid med dr.grad-arbeidet under forlengelsen), som er det samme som 50 % permisjon i 6 mnd. Legg også merke til at netto-tiden fremdeles er 3 år. Vær oppmerksom på at dersom permisjon eller forlengelse havner i år med skuddår, vil forlengelsen bli henholdsvis 1 dag lenger eller kortere enn 1 kalenderår.

#### Etter registrering:

#### STUDIEPROGRAMSTUDENT SAMLEBILDE

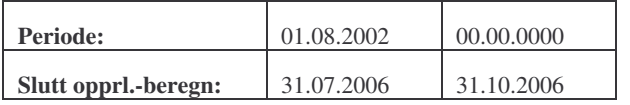

#### TIDSKONTO

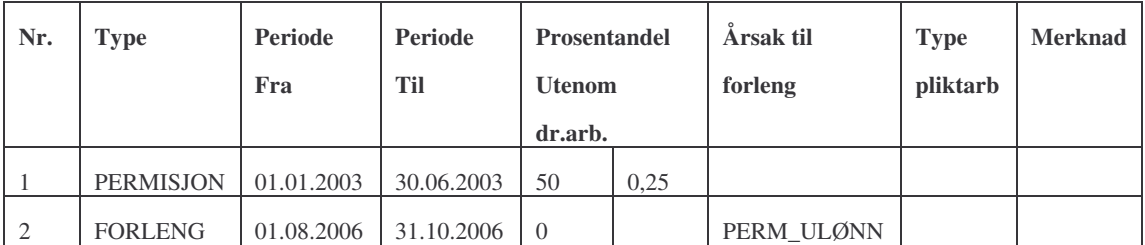

Tidsbruk: Brutto:3.25 Netto:3.00 Utenom:0.25 Permisjon:0.25 Forlengelse:0.25

#### **Eksempel 4**

Tilfelle: Registrering av 50 % 'PERMISJON' i perioden 01.01.2003 – 31.12.2003 (1 år) der 'ARBPLIKT' finnes, og (NB!) summen av *permisjonsprosenten og arbeidspliktsprosenten ikke overstiger 100 %.*

FS-07-027, KLO, Dato: 18.04.2007, Sist endret: 03.10.2007 Side 33 av 41

#### Før registrering:

#### STUDIEPROGRAMSTUDENT SAMLEBILDE

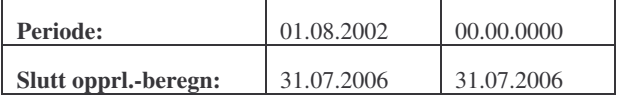

#### TIDSKONTO

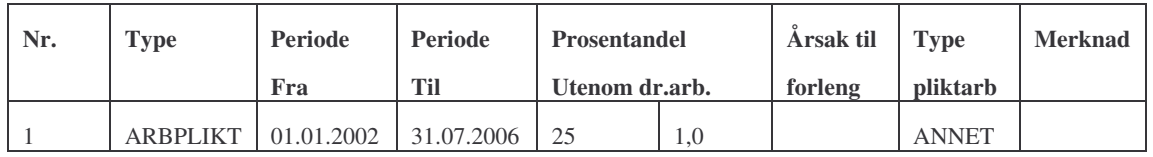

Tidsbruk: Brutto:4.00 Netto:3.00 Utenom:1.00 Permisjon:0.00 Forlengelse:0.00

Mulighet nr.1: Permisjonen bare fra studiedelen: Registrer som nedenfor. I dette tilfellet jobber studenten fortsatt med hele arbeidsplikten i permisjonstiden og dermed berøres ikke denne. Dette er mulig fordi samlet perm og arbeidsplikt ikke overstiger 100 %.

#### Etter registrering:

#### STUDIEPROGRAMSTUDENT SAMLEBILDE

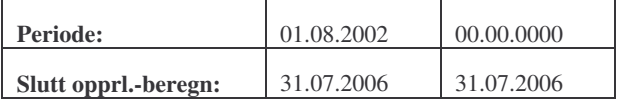

#### TIDSKONTO

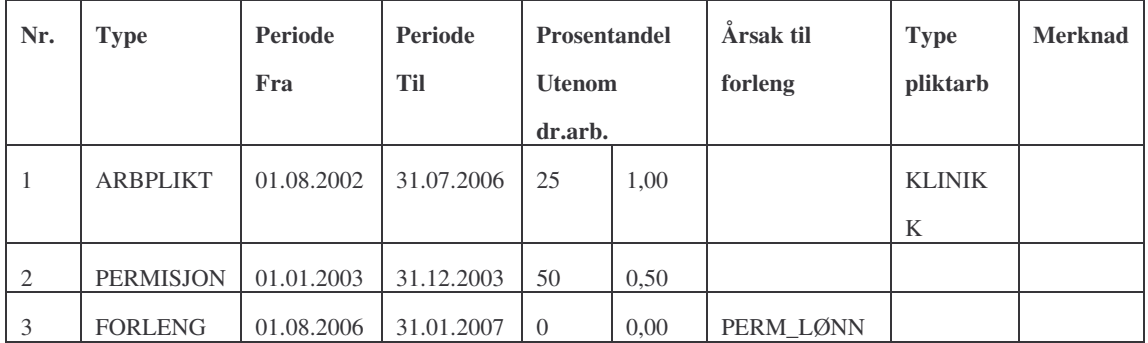

Tidsbruk: Brutto: 4.50 Netto: 3.00 Utenom: 1.50 Permisjon: 0.50 Forlengelse: 0.50

Mulighet nr.2: Permisjonen fordeler seg likt på arbeidsplikten/studiet:

Her må arbeidsplikten reduseres til det halve under permisjonen, og dermed må det legges til arbeidsplikt etter permisjonen slik at samlet arbeidsplikt blir 1,0 årsverk. Legg merke til at den siste arbeidsplikten slutter samtidig med den siste forlengelsen. MEN: Man kan godt registrere dette tilfellet på samme måte som om man har perm bare fra studiedelen. Resultatet blir det samme. I mange tilfeller vet man vel heller

FS-07-027, KLO, Dato: 18.04.2007, Sist endret: 03.10.2007 Side 34 av 41

ikke i hvilken grad studenten har permisjon fra arbeidsplikten.

#### Etter registrering:

#### STUDIEPROGRAMSTUDENT SAMLEBILDE

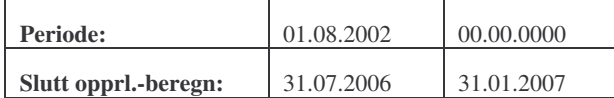

#### TIDSKONTO

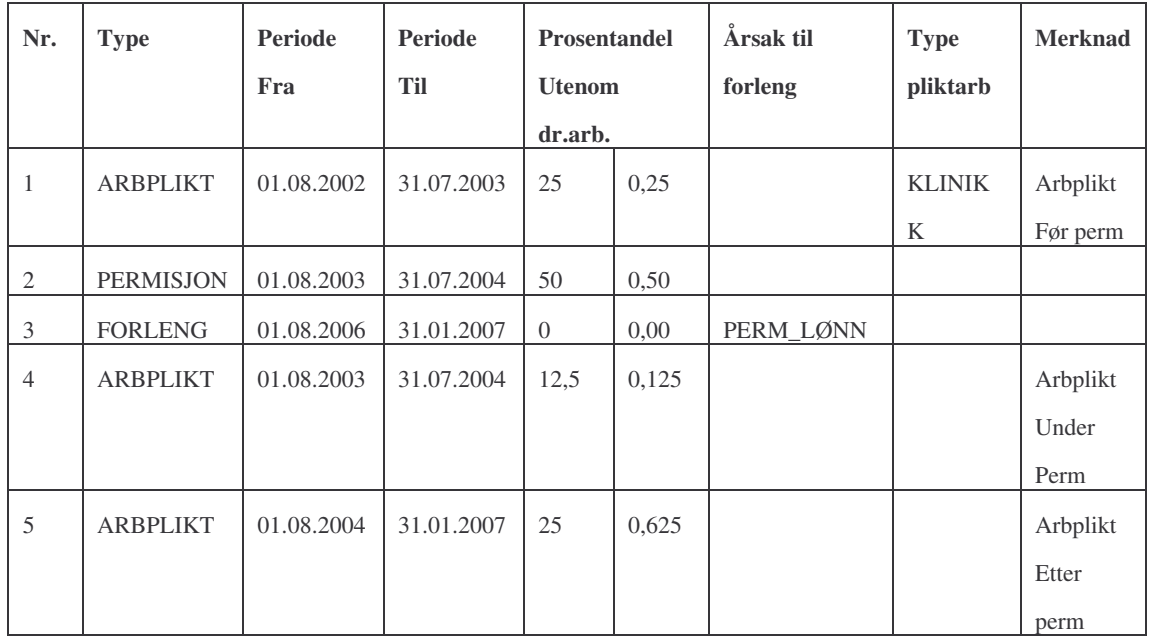

Tidsbruk: Brutto: 4.50 Netto: 3.00 Utenom: 1.50 Permisjon: 0.50 Forlengelse: 0.50

#### **Eksempel 5**

Tilfelle (relativt enkelt): Registrering av 100 % 'PERMISJON' i perioden 01.08.2002 – 31.07.2003 (hele første året) der 'ARBPLIKT' finnes, og (NB!) summen av *permisjonsprosenten og arbeidspliktsprosenten overstiger dermed 100 % (125 %).* Før registrering:

#### STUDIEPROGRAMSTUDENT SAMLEBILDE

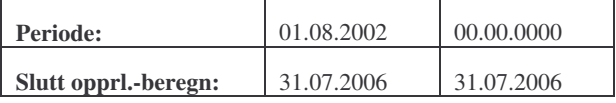

TIDSKONTO

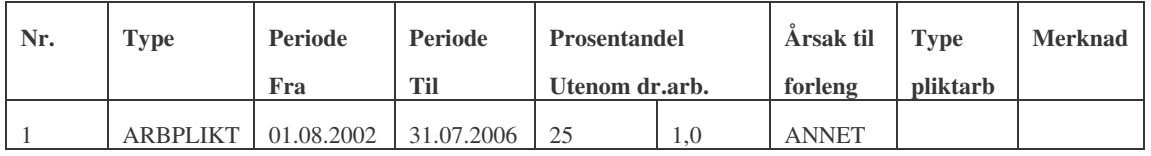

Tidsbruk: Brutto:4.00 Netto:3.00 Utenom:1.00 Permisjon:0.00 Forlengelse:0.00

Forklaring: Her må vi registrere på en annen måte enn i eks.4 ovenfor (fordi samlet tid studenten bruker i en periode ikke kan overstige 100 % - beregningen av tidene i blå linje nederst i bildet ville bli feil).

- 1. Ta bort hele arbeidsplikten i permisjonstiden (juster linje 1 i tidskonto).
- 2. Lag 100 % permisjon for hele første året i studiet.
- 3. Legg til 25 % arbeidsplikt i hele forlengelses-perioden. Nå har vi flyttet arbeidsplikten man mistet i perm-perioden til seinere i studiet.
- 4. Sjekk at netto-tiden blir 3.00 år

Etter registrering:

#### STUDIEPROGRAMSTUDENT SAMLEBILDE

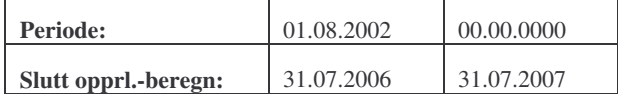

#### TIDSKONTO

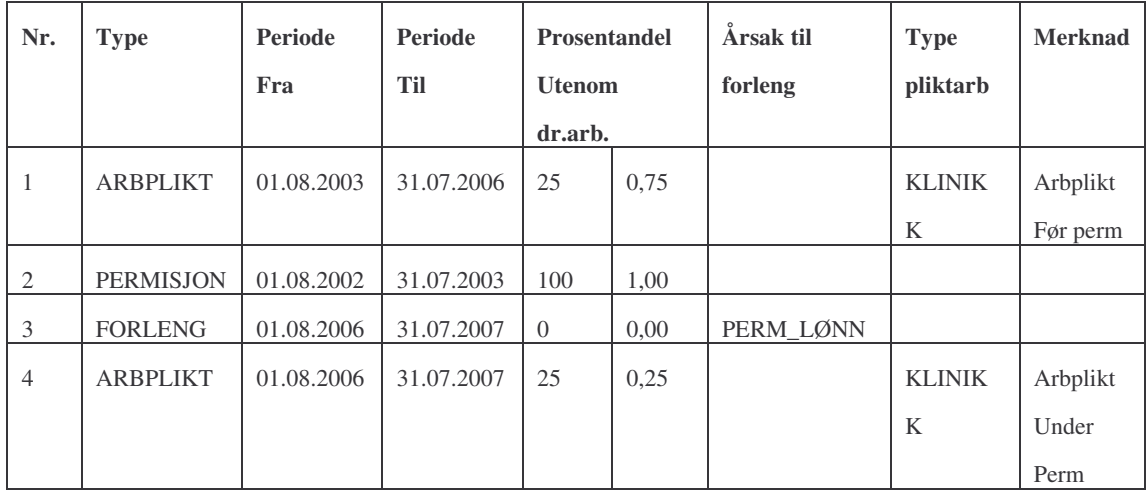

Tidsbruk: Brutto: 5.00 Netto: 3.00 Utenom: 2.00 Permisjon: 1.00 Forlengelse: 1.00

#### **Eksempel 6**

Tilfelle: Registrering av 50 % permisjon i perioden 01.02.2006 – 31.01.2007 (1 år) der studenten har hatt permisjon tidligere. Den nye permisjonen ligger delvis i opprinnelig studietid og delvis i forlengelsestiden fra den første permisjonen.

Før registrering: Se sluttregistreringen i Eksempel 5 (rett over).

Forklaring: Det er intet prinsipielt nytt her. Det spiller ingen rolle om den nye permisjonen ligger i opprinnelig studietid eller i forlengelsestiden fra andre permisjoner. Det viktige er at man ikke tildeler studenten mer enn 100 % tid samtidig i en periode.

Etter registrering:

#### STUDIEPROGRAMSTUDENT SAMLEBILDE

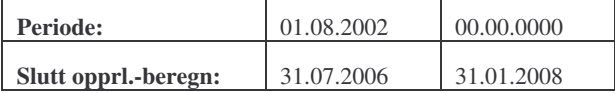

#### TIDSKONTO

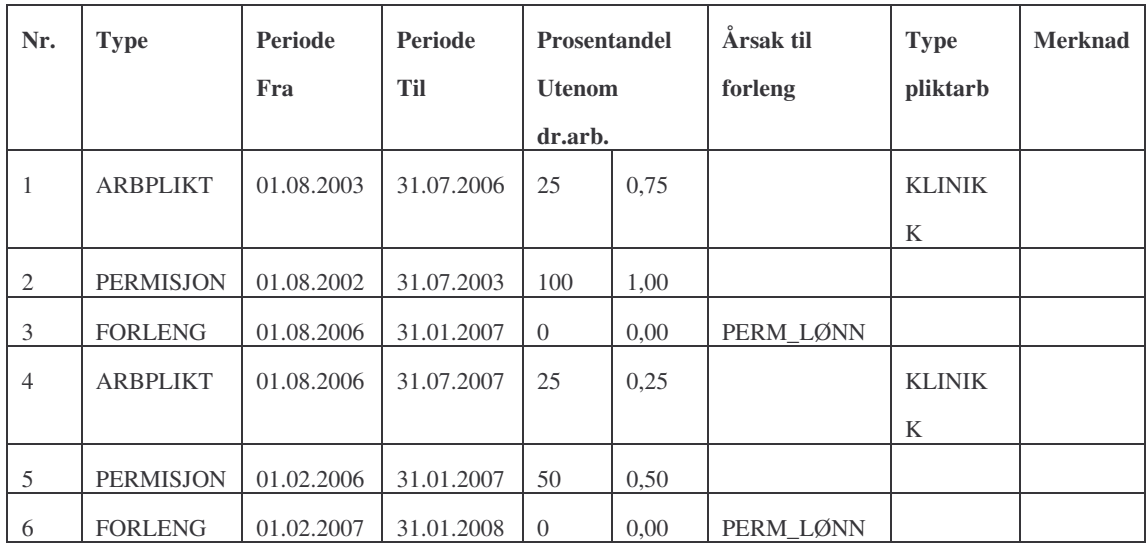

Tidsbruk: Brutto: 5.50 Netto: 3.00 Utenom: 2.50 Permisjon: 1.50 Forlengelse: 1.50

#### **Eksempel 7**

Tilfelle (komplisert): Registrering av 90 % PERMISJON i perioden 01.08.2003 – 31.07.2004 (hele 2. året), ARBPLIKT finnes, og (NB!) merk at summen av permisjonsprosenten og arbeidspliktsprosenten også her overstiger 100%.

Før registrering:

#### STUDIEPROGRAMSTUDENT SAMLEBILDE

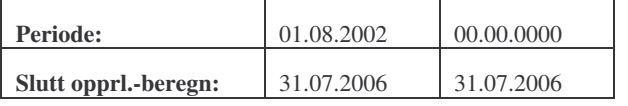

TIDSKONTO

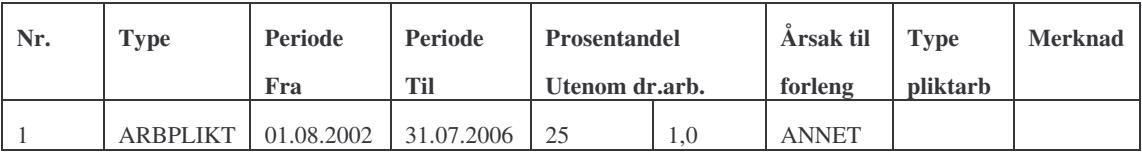

Tidsbruk: Brutto:4.00 Netto:3.00 Utenom:1.00 Permisjon:0.00 Forlengelse:0.00

Forklaring: Dette er egentlig samme type tilfelle som i eks.5, men det blir mer komplisert fordi permisjonen ikke er 100 % og fordi denne ikke er først i studiet.

- 1. Avslutt den opprinnelige arbeidsplikten ved permisjonens start (31.07.2003).
- 2. Opprett 90 % permisjon for 01.08.2003-31.07.2004.

FS-07-027, KLO, Dato: 18.04.2007, Sist endret: 03.10.2007 Side 37 av 41

- 3. Opprett 10 % arbeidsplikt for hele permisjonsperioden 01.08.2003-31.07.2004 (resterende tid studenten ikke har permisjon. Legg merke til hvor mange årsverk vi har fjernet ved å redusere arbeidsplikten i permisjonsperioden. Dette må vi legge til seinere. I dette tilfellet blir det 0,25 årsverk minus 0,1 årsverk = **0,15 årsverk**).
- 4. Opprett 25 % arbeidsplikt fra permisjonens slutt fram til opprinnelig sluttdato.
- 5. Til slutt oppretter vi en arbeidsplikt parallelt med forlengelsesperioden som utgjør 0,15 årsverk. Her må man prøve seg fram ved å sette inn ulike prosentandeler på ARBPLIKT-linjen i skjermbildet (17 blir rett her) inntil man finner at antall årsverk utgjør 0,15 (man kunne også lagt den siste arbeidsplikten slik at den går utover siste forlengelse, men da blir det ganske komplisert).
- 5. Sjekk at nettotiden fremdeles er 3.00 årsverk.

#### Etter registrering:

#### STUDIEPROGRAMSTUDENT SAMLEBILDE

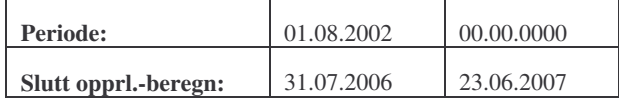

#### TIDSKONTO

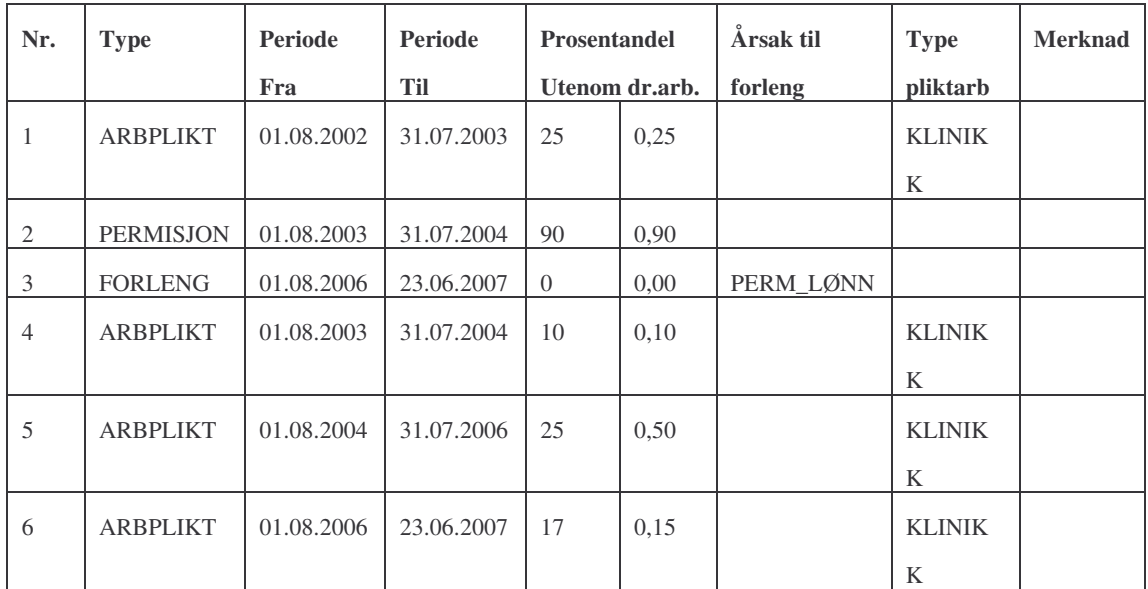

Tidsbruk: Brutto: 4.90 Netto: 3.00 Utenom: 1.90 Permisjon: 0.90 Forlengelse: 0.90

#### **Eksempel 8**

Tilfelle: Registrering av 0,5 år **ekte** forlengelse (utsettelse av innlevering) i perioden 01.08.2006 –31.07.2007 der studenten i utgangspunktet har både 1 års arbeidsplikt og tidligere permisjon i et år.

FS-07-027, KLO, Dato: 18.04.2007, Sist endret: 03.10.2007 Side 38 av 41

Før registrering:

#### STUDIEPROGRAMSTUDENT SAMLEBILDE

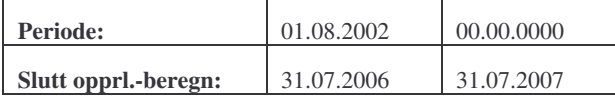

#### TIDSKONTO

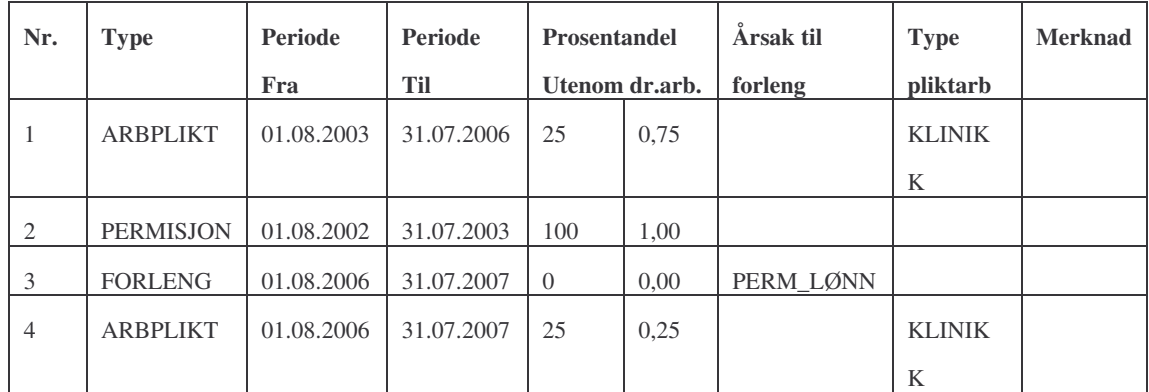

Tidsbruk: Brutto: 5.00 Netto: 3.00 Utenom: 2.00 Permisjon: 1.00 Forlengelse: 1.00

Forklaring: Opprett en forlengelse som starter dagen etter "Slutt beregnet". Sett "Prosentandel"=0, som viser at han jobber100 % i forlengelsesperioden. Legg merke til at nettotiden øker til 3.5 årsverk.

#### Etter registrering:

STUDIEPROGRAMSTUDENT SAMLEBILDE

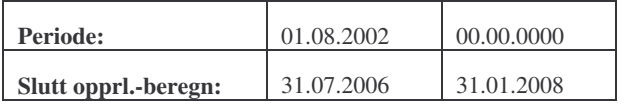

#### TIDSKONTO

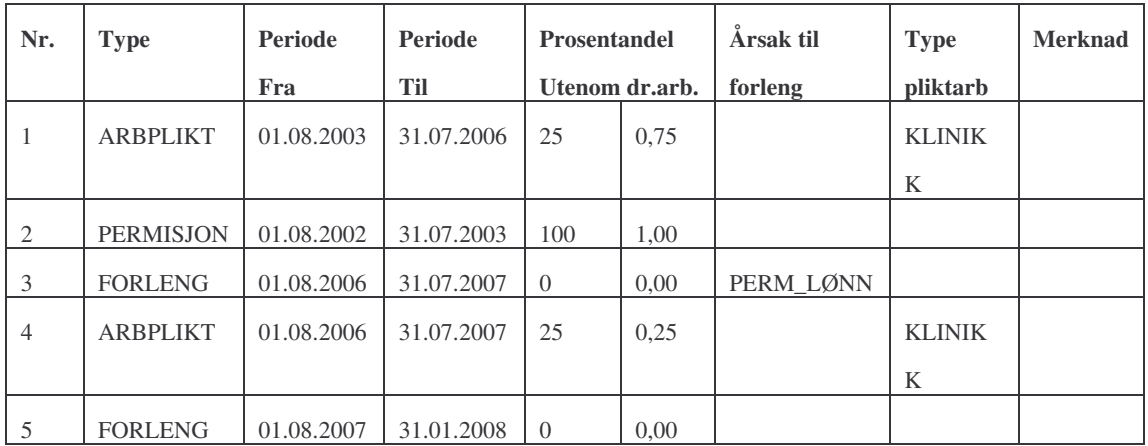

Tidsbruk: Brutto: 5.50 Netto: 3.50 Utenom: 2.00 Permisjon: 1.00 Forlengelse: 1.50

#### **Eksempel 9**

Tilfelle: Registrering av tilfelle der man ikke hører noe fra studenten på årevis, og man antar at vedkommende ikke arbeider aktiv med oppgaven, men man har ikke hiemmel for å hive ut studenten.

#### Før registrering:

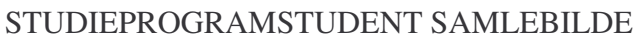

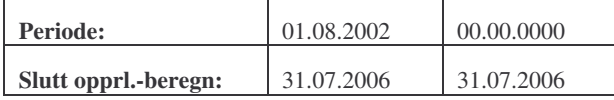

#### TIDSKONTO

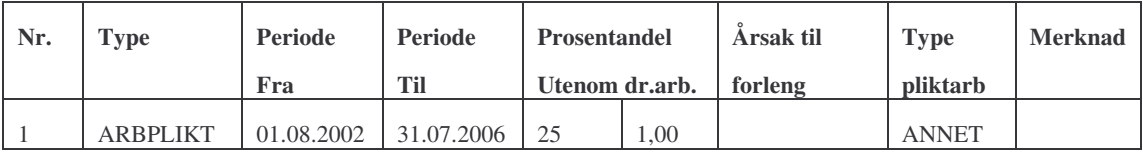

Tidsbruk: Brutto:4.00 Netto:3.00 Utenom:1.00 Permisjon:0.00 Forlengelse:0.00

#### Forklaring:

Her kan man tildele en "ekte" forlengelse som løper over mange år, og man setter "Prosentandel utenom dr.arb."='100'. Da øker bruttotiden dramatisk, men ikke nettotiden. Man kan f.eks tildele forlengelsen helt fram til den datoen da man har hjemmel for å hive studenten ut av studiet. Hvis man ikke gjør dette vil nettotiden vil fullstendig feil.

#### Etter registrering:

#### STUDIEPROGRAMSTUDENT SAMLEBILDE

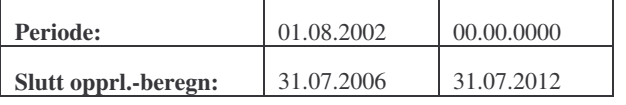

#### TIDSKONTO

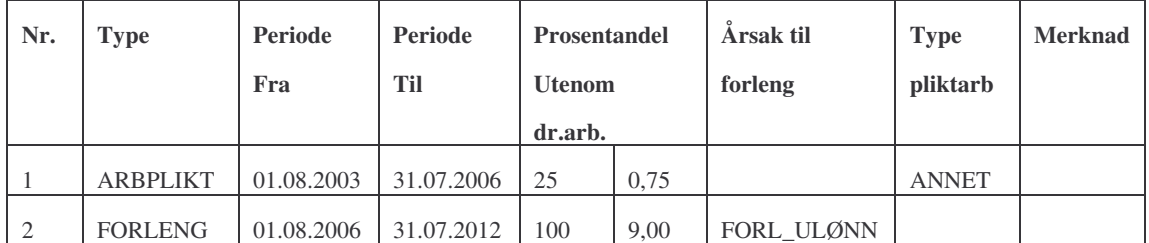

Tidsbruk: Brutto:13.00 Netto:3.00 Utenom:10.00 Permisjon:0.00 Forlengelse:0.00

## **6. Doktorgradsregistrering via WEB**

Dr.gradsstudentene registrerer seg via studentweb en gang pr semester. Dette er tenkt gjort ved at det genereres en forekomst i Student samlebildet, underbildet Sem.rapp. hvor det kan legges inn frist for rapportering. Det vil også komme en referanse her til spørreskjema som kandidaten har besvart i forbindelse med registreringen. Følgende opplyninger er ment å skulle innhentes:

- 1. Utdanningsplan del 1
- 2. Utdanningsplan del 2
- 3. Spørreskjema

## **7. Benyttede verdier ved institusjonen**

## *7.1. Fagtabellen*

Benyttes i underbildet fag i student samlebildet i tillegg til på emner.

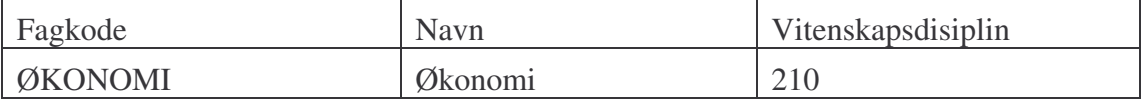

## *7.2. NUS-koder*

. .

Benyttes på studieprogram, emner og grader.

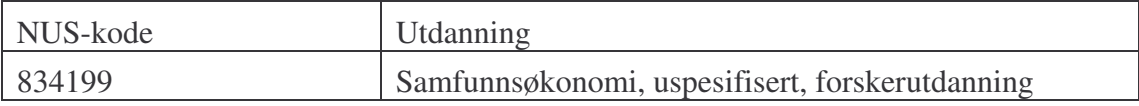